**2022/23 Undergraduate** 

January intake

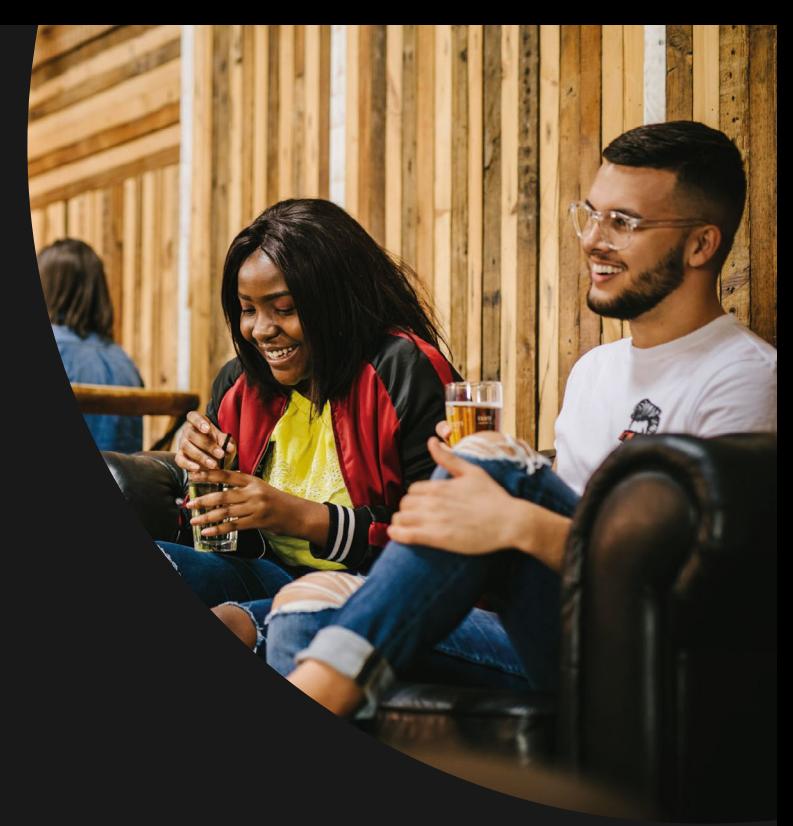

# **Change starts here. to UONL Welcome**

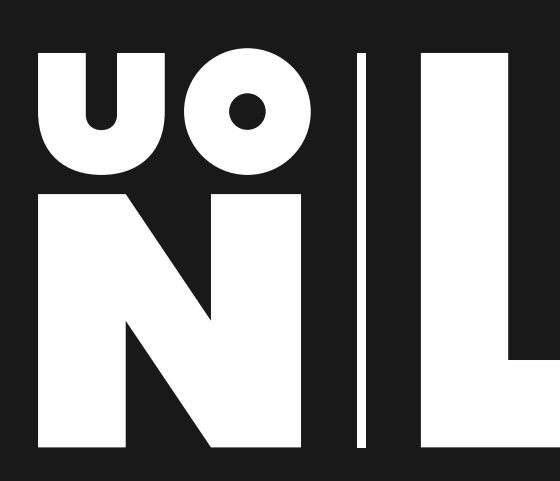

**<london.northampton.ac.uk>**

## **Contents.**

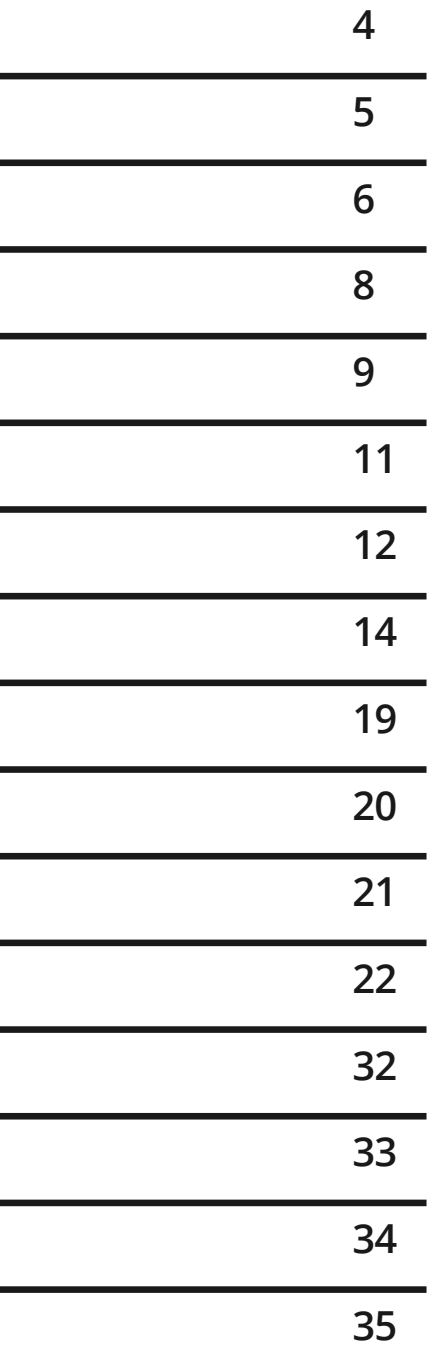

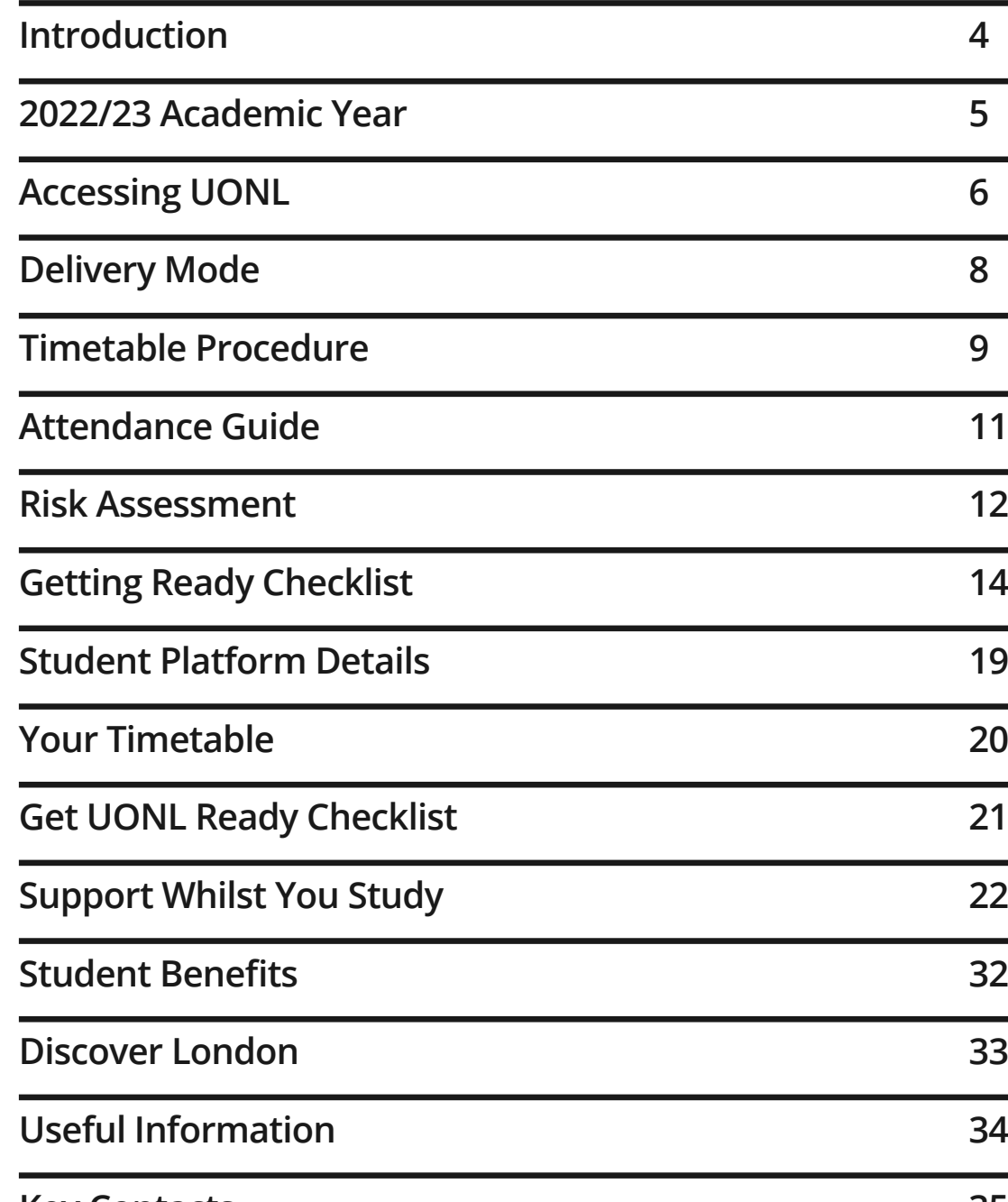

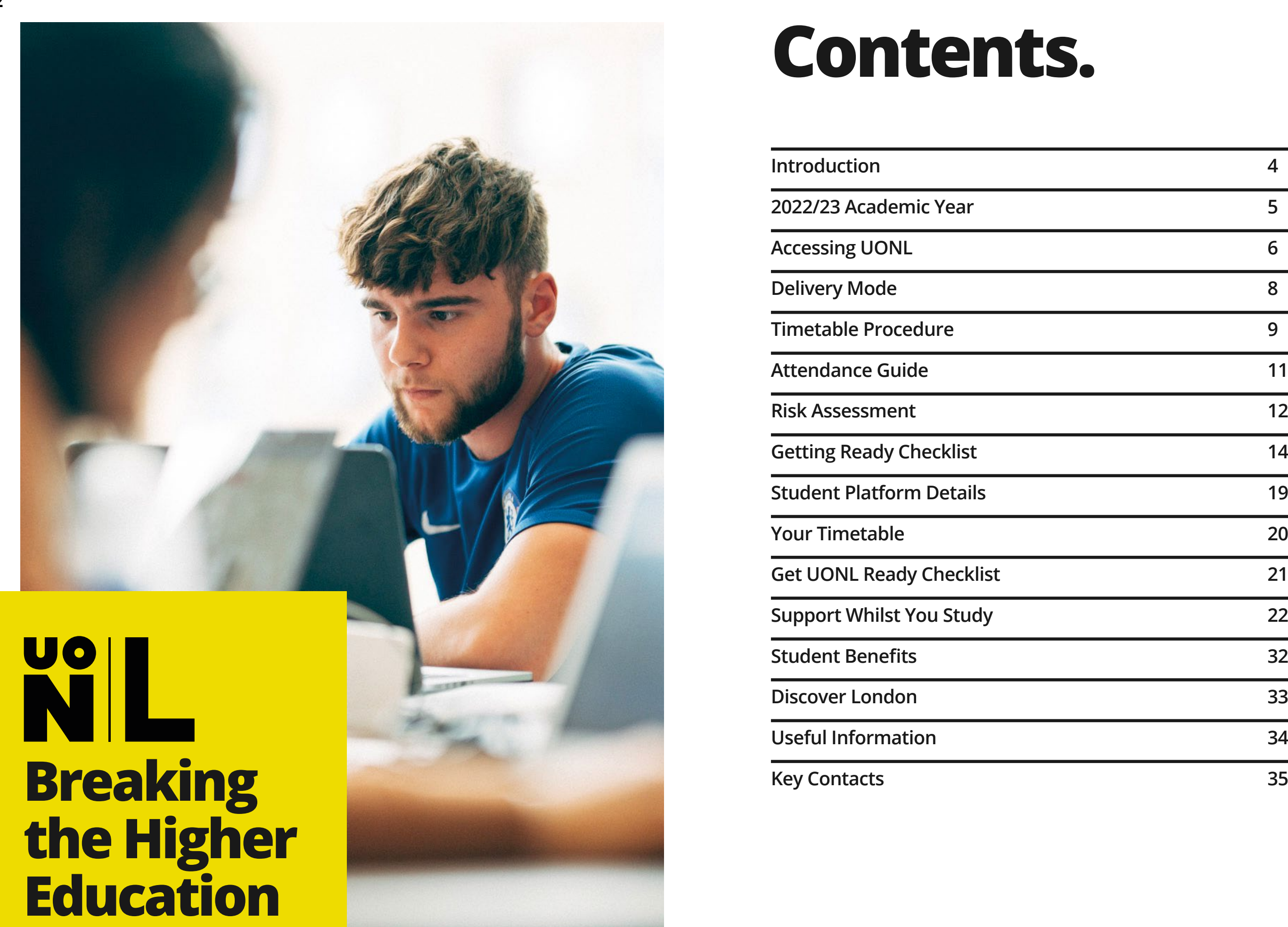

**Mould.**

<span id="page-2-0"></span>**[UONL](https://www.london.northampton.ac.uk/about-us) is a proud partner of the University of Northampton (UON). UONL provides a range of Undergraduate degrees, with an enhanced focus on employability whilst studying in the capital.**

Working to high academic and professional standards, we are approved to deliver a wide range of UON programmes. UONL programmes are designed to ensure it aligns with the University's Strategic Plan and **[Changemaker](https://www.london.northampton.ac.uk/about-us/changemaker-at-uonl)** social impact commitments.

Delivering programmes in our new campus in East India exhibits our commitment and correlates with the University's Strategic Ambition to be the digital leader in UK Higher Education.

Our commitment to transforming lives and inspiring change is at the heart of **[what we do.](https://www.london.northampton.ac.uk/about-us/why-uonl)** We want to ensure that your experience studying with us enables you to transform your life and those of others too, no matter how great or small this may be.

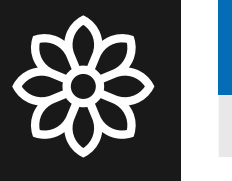

You will be updated with Trimester 2 Resit Examinations at a later stage.

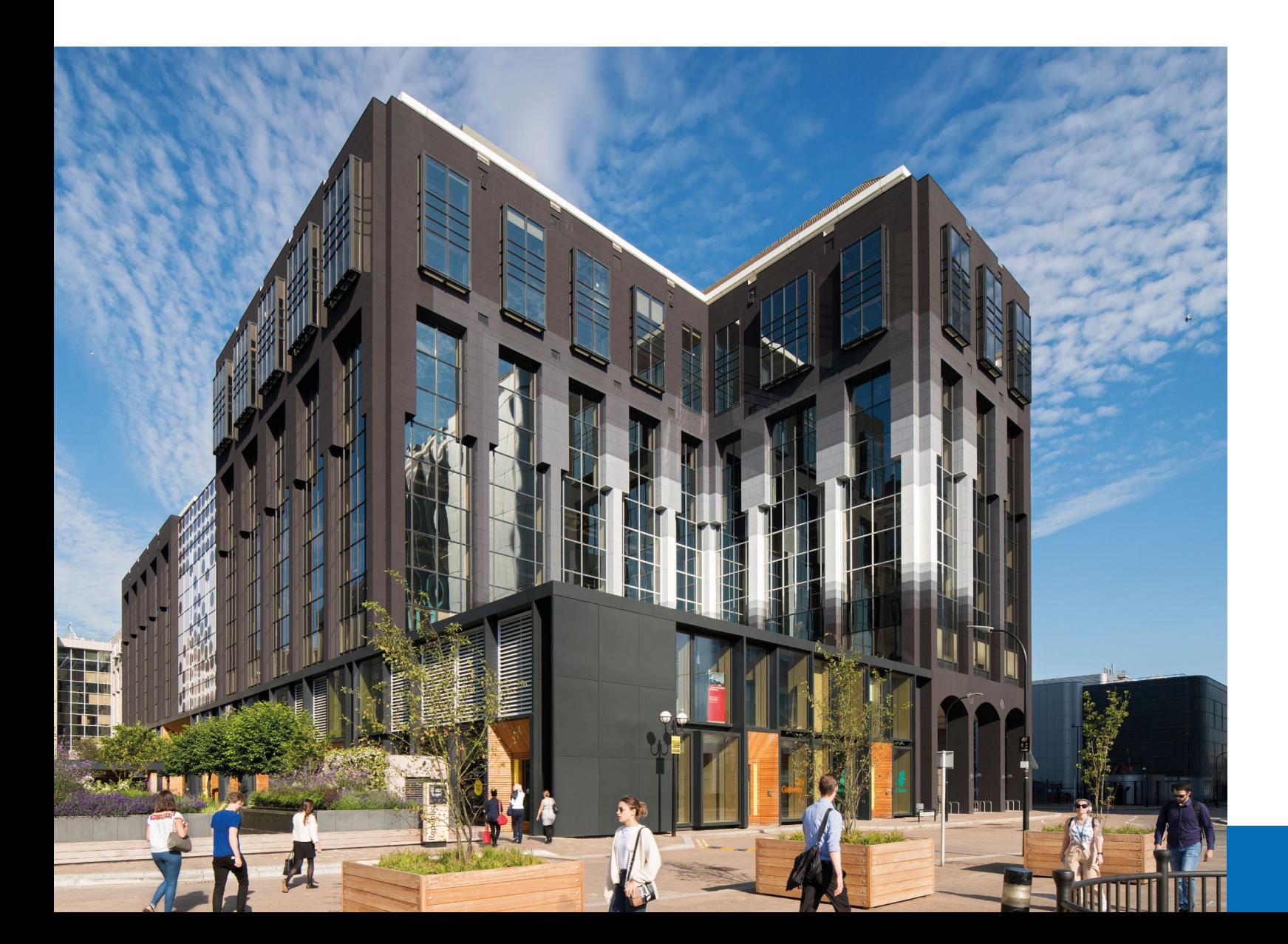

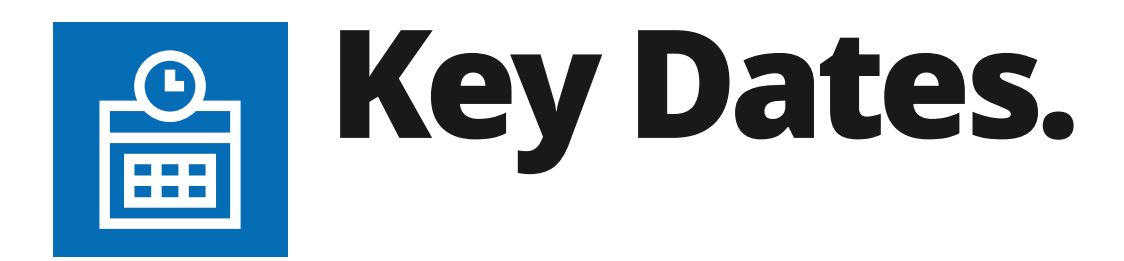

**Welcome Week 16/01/23 - 20/01/23 Trimester 1 Teaching 23/01/23 - 28/04/23 Trimester 1 Examinations 02/05/23 - 05/05/23**

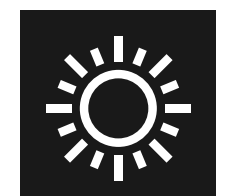

**Spring**

#### **Summer**

**Trimester 2 Teaching Trimester 2 Examinations Trimester 1 (Re)sit Examination** 

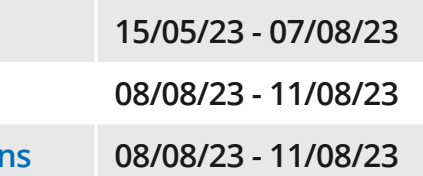

**lives and inspiring change is at the heart of all that we do. We want to ensure that your experience studying with us enables you to transform your life and those of others too, no matter how great or small this may be.**

# **Accessing UONL.**

**UONL is situated in is in the Docklands area of East London, the campus boasts a range of carefully curated amenities and superb transport links. The most convenient way to access our East India campus is via the London Underground (DLR line) East India DLR station is situated onsite, from the platform to the classroom is only a minute's walk.**

<span id="page-3-0"></span>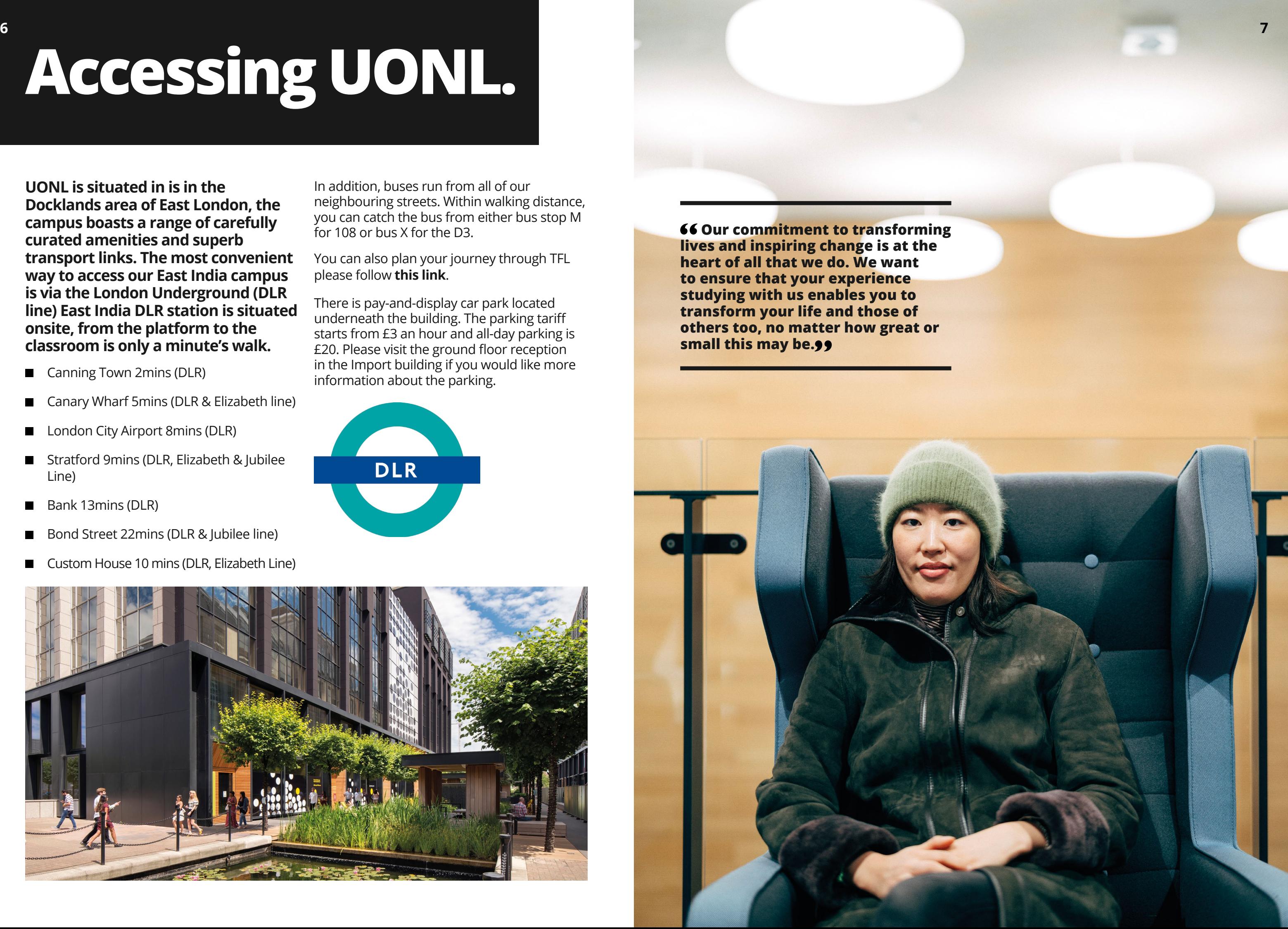

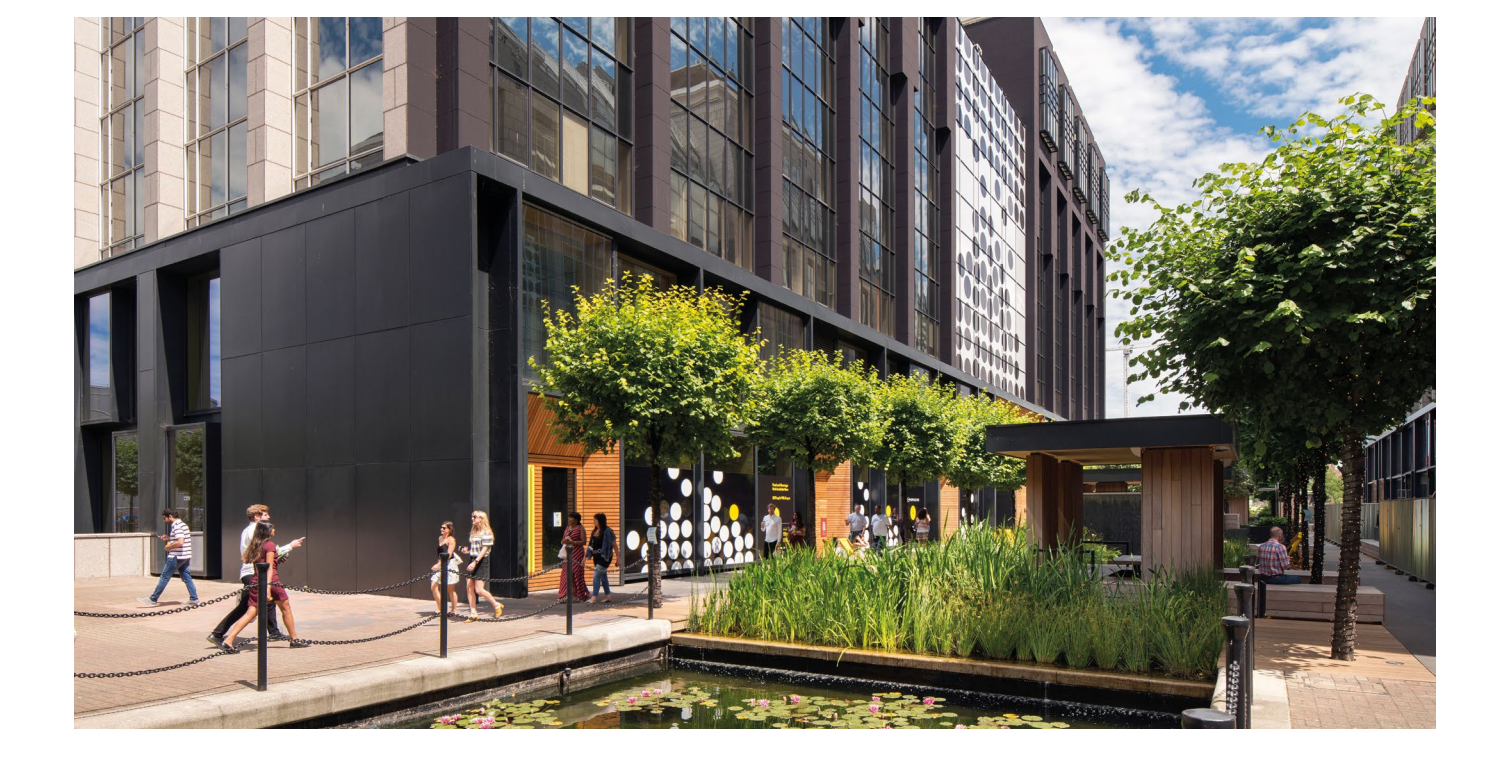

- Canning Town 2mins (DLR)
- Canary Wharf 5mins (DLR & Elizabeth line)
- London City Airport 8mins (DLR)  $\blacksquare$
- Stratford 9mins (DLR, Elizabeth & Jubilee Line)
- Bank 13mins (DLR)
- Bond Street 22mins (DLR & Jubilee line)
- Custom House 10 mins (DLR, Elizabeth Line)

In addition, buses run from all of our neighbouring streets. Within walking distance, you can catch the bus from either bus stop M for 108 or bus X for the D3.

You can also plan your journey through TFL please follow **[this link](https://tfl.gov.uk/plan-a-journey/)**.

There is pay-and-display car park located underneath the building. The parking tariff starts from £3 an hour and all-day parking is £20. Please visit the ground floor reception in the Import building if you would like more information about the parking.

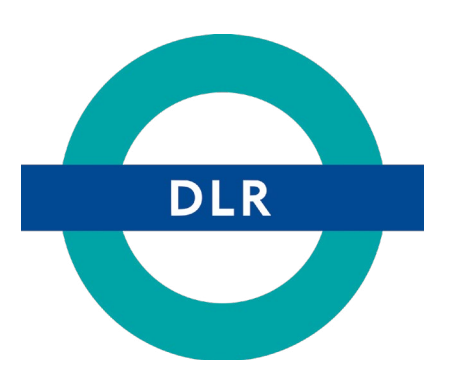

## **Delivery Mode.**

All programmes at UONL are delivered through our innovative active learning approach, our students engage with the lectures both physically and virtually via Zoom. This combination of virtual face to face and physical face to face delivery allows for greater flexibility whilst studying, but also ensures the quality of teaching and support is not compromised as a full-time student.

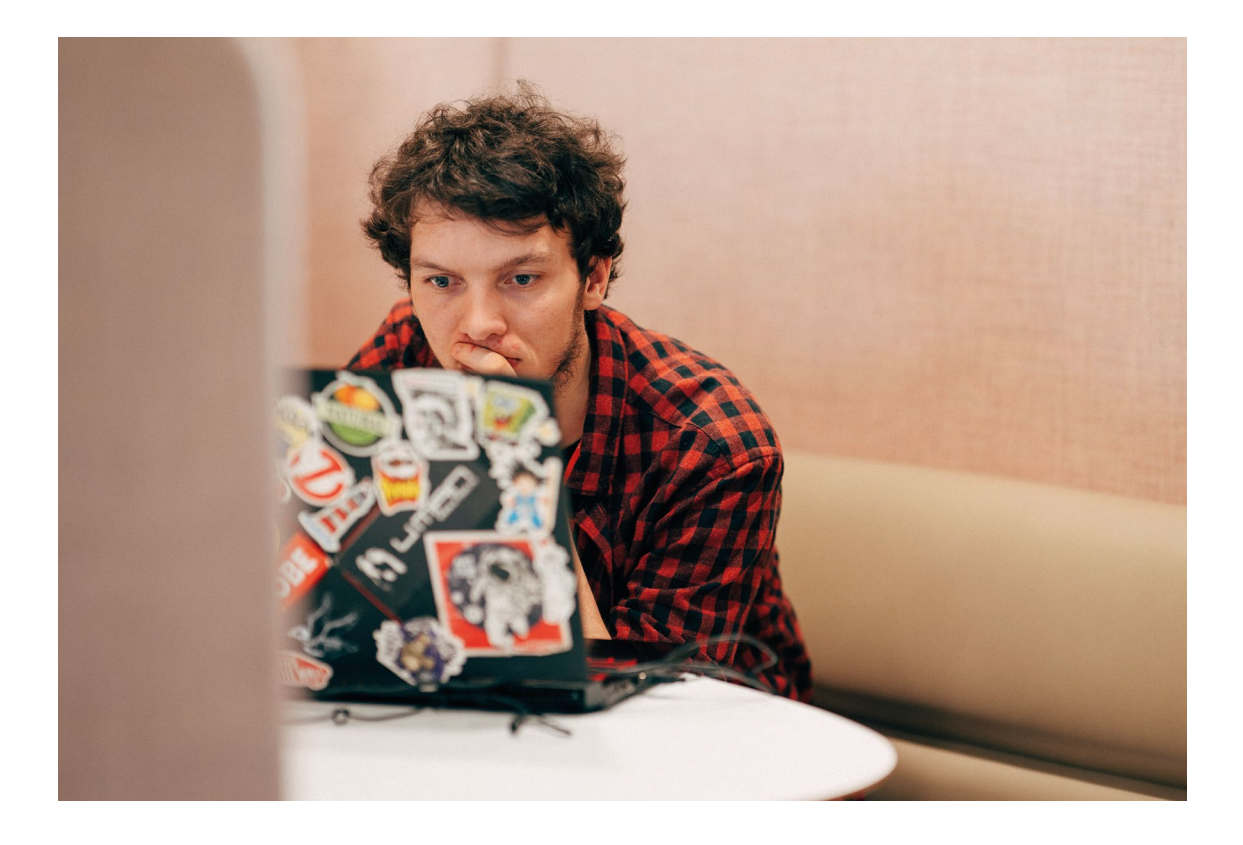

**All students will have a 2-days a week class timetable with one day a week on campus and the other day studying live, face-to-face virtually via Zoom. Outside of classes, you will have homework and self-directed study to complete.**

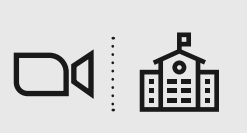

#### **Delivery**

#### **Timetable Procedure**

Monday, Tuesday, Wednesday, Thursday & Friday

### <span id="page-4-0"></span>**Timetable Procedure. 8 9**

**Morning Lecture (AM)** 10:00 – 13:00

**Lunch Break** 13:00 PM - 14:00 PM

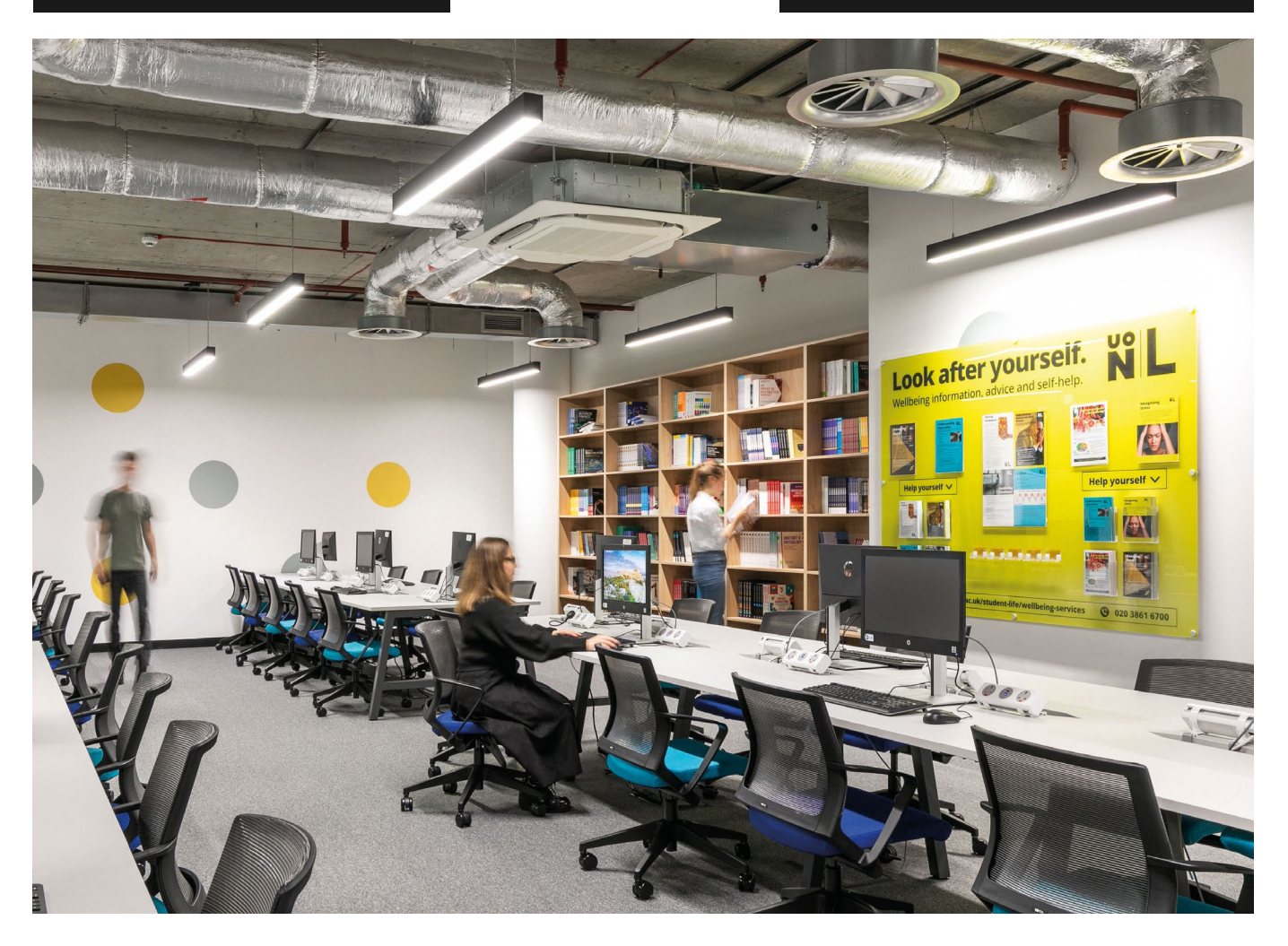

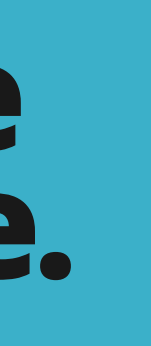

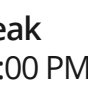

#### **Afternoon Lecture (PM)** 14:00 – 17:00

# **Attendance.**

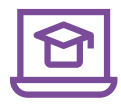

#### **Online learning**

You are expected to join your **[Zoom](https://learnuonl.uk/mod/folder/view.php?id=135766)** webinars on time, so please allow 15 minutes before the class starts to ensure you have a stable internet connection. Should you log onto the webinar more than 30 minutes after your class begins, you will be recorded as absent.

You may be required to meet with your Personal Tutor or Programme Leader to discuss your attendance or punctuality.

We understand that sometimes you may have connectivity issues, so please keep staff members up to date with any persistent issues you may be having. Your attendance is automatically recorded for a session if you access your scheduled Zoom webinar on time.

**Please have your camera switched on** throughout the session and participate in all activities (group work, breakout rooms, Q&A sessions).

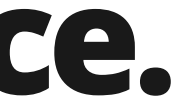

 $\boxed{\mathbf{R}}$ 

Zoom links must be accessed through the relevant **[Virtual Learning Environment \(VLE\)](https://learnuonl.uk/login/index.php)** page in order to register attendance.

- $\blacksquare$  Click on the module that you're attending on campus.
- **Click on the "In Class Attendance" tab as** outlined below:

If students do not use the Zoom webinar link integrated into their VLE, their attendance will not be recorded for that session. If students are having technical difficulties accessing their Zoom webinar, they should contact the iCentre. In order to be registered as having attended an online class, it is necessary to meet all of the following criteria:

**AM Sessions: Students must first click onto the Zoom webinar between 09:00 – 10:30.** 

**PM Sessions: Students must first click onto the Zoom webinar between 13:00 – 14:30.** 

**AM Sessions: between 09:00 – 10:30.**

**PM Sessions: between 13:00 – 14:30.**

You **MUST connect to UONL WI-FI** to use this service.

#### **Face to face learning**

Sign into the VLE from the UONL website: **london.northampton.ac.uk**

**Please note** your attendance will be updated ONLY If you click this link on the day of your lesson between the times shown below whilst physically attending the lesson in the classroom:

(**If you join your class after 10:30/14:30, your attendance will not be recorded**, and you will be marked as absent.)

**We will issue building access cards so you are able to access the campus via the lifts.**

<span id="page-5-0"></span>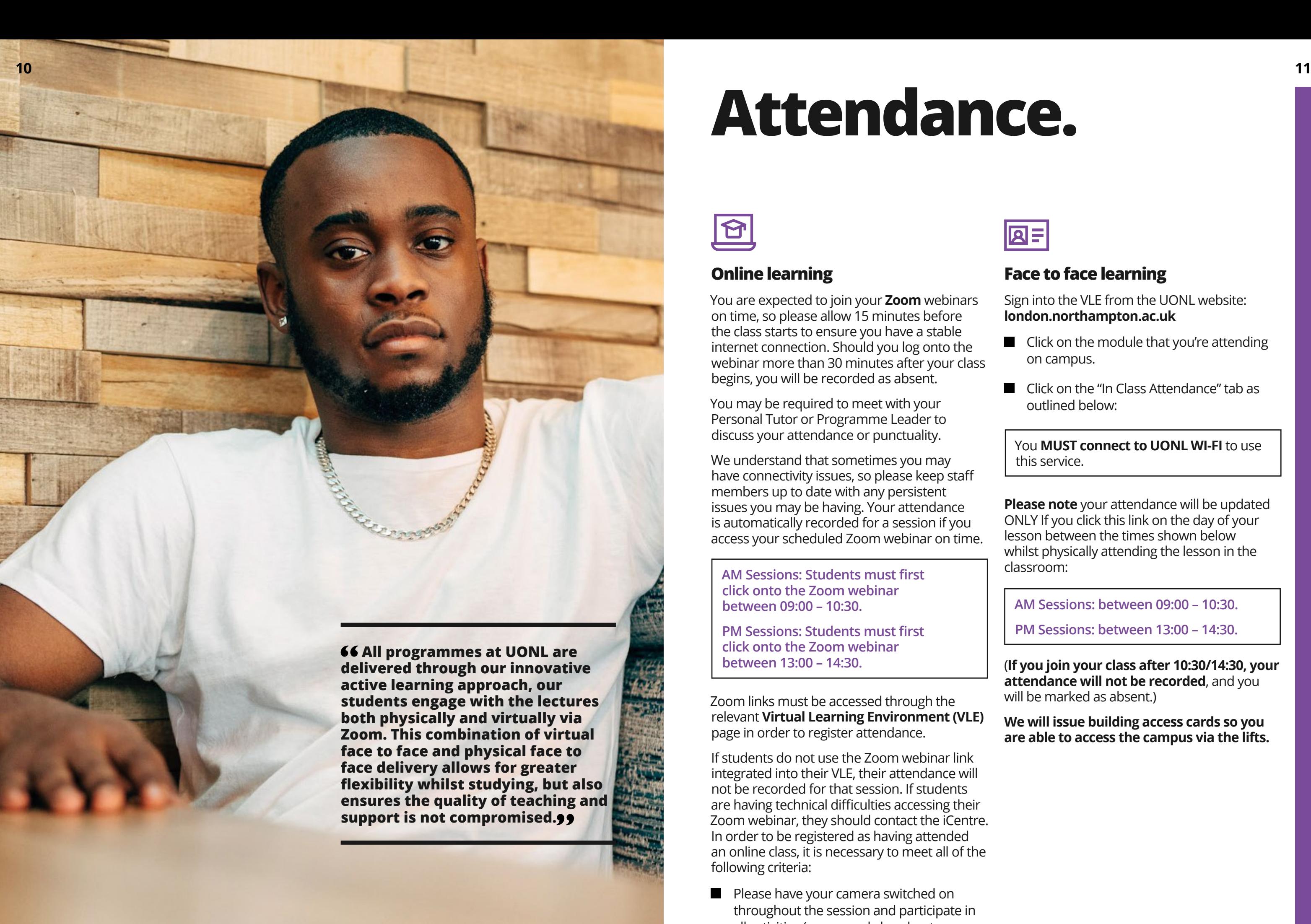

# <span id="page-6-0"></span>**Being Covid Secure.**

# **Fire Procedure.**

**We encourage staff, students and visitors on site to follow safe behaviour and, in particular, follow good hand hygiene practices to help us minimise the risk of transmission.** 

The risk of transmission has reduced due to much of the population being vaccinated fully, although a lower level of risk is still present. This Policy should be treated as an addendum to the Covid-19 Risk Assessment and should be read in conjunction with the same. There is a clear expectation that this information will be shared with other non-staff members where required. Managers should have regular conversations with their staff, listening to and acting on their concerns.

- Adhering to safe behaviour can help control the spread of COVID-19.
	- Wash your hands regularly.
	- Use a tissue to sneeze/cough into and dispose of tissue responsibly.
	- Cough/sneeze into the crook of your arm if you don't have tissues readily available.
	- Close the toilet lid BEFORE flushing.
	- Wash hands after using the toilets.
	- Use the anti-bacterial gel/foam regularly.
- Everyone's support is necessary to ensure safe behaviour is carried out.
- $\blacksquare$  Make your way quickly and safely to the nearest sign-posted fire exit
- You should leave your belongings behind and exit the building swiftly and efficiently
- $\blacksquare$  The escape routes are clearly signposted, which include five staircases to the ground floor
- $\blacksquare$  Follow the fire wardens' instructions who will be wearing high-visibility vests
- $\blacksquare$  Disabled or injured building occupants without the possibility of selfevacuation will be taken to the assembly point by our fire wardens.

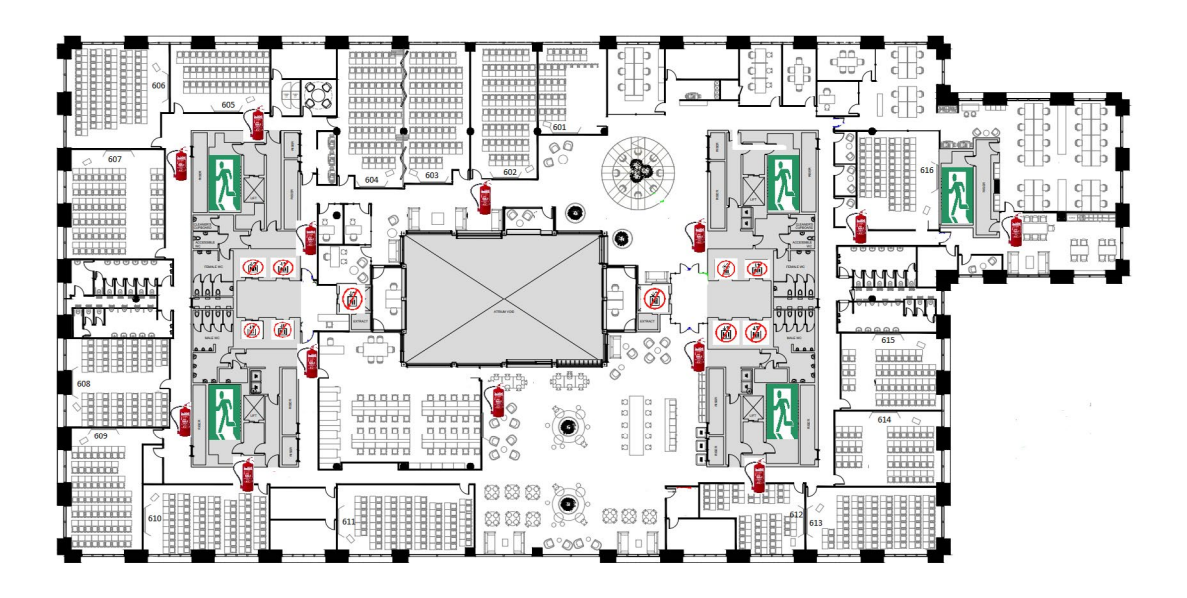

#### **On discovery of a fire:**

- **Press the red fire alarm call point until you hear the audible alarm**
- Alert the emergency services by dialling 999 and inform them of the fire and location
- 
- Go to the nearest emergency exit via the quickest and safest staircase possible  $\blacksquare$  Make your way to the building's assembly point.

#### **Upon hearing the alarm:**

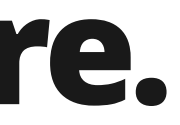

# **Getting UONL Ready.**

**We have created the quick guide to help with your digital learning. You can find links and tips on how to access online resources and helpful information here.**

**Please watch [this video](https://learnuonl.uk/course/view.php?id=157083) to learn more about the different areas of student support outlined in this booklet.**

<span id="page-7-0"></span>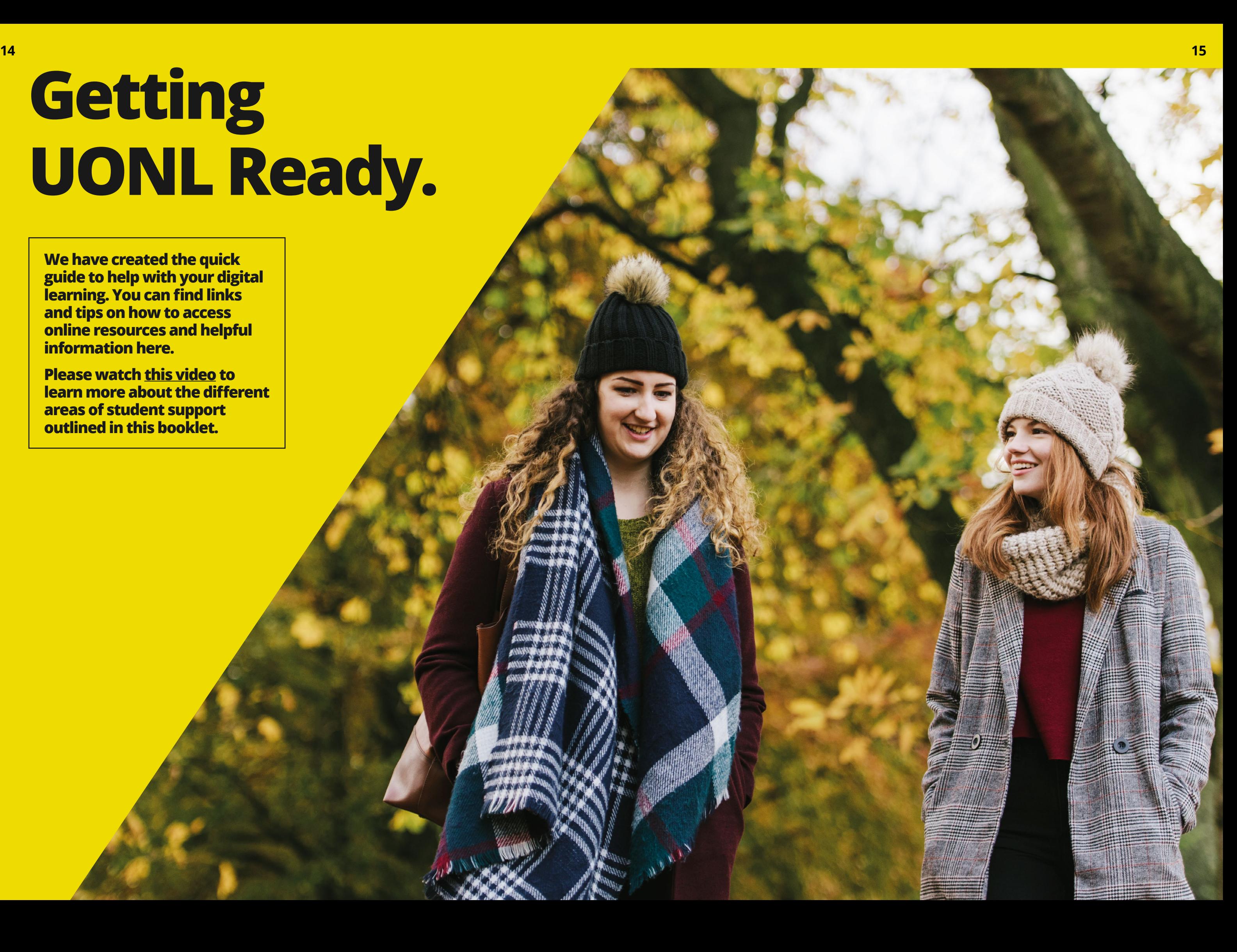

#### **The VLE**

Your **[VLE](https://youtu.be/1Gr3lhzXysA)** will allow you to access your module pages, each of which will contain all the module materials and links for accessing Zoom classes. You must complete your **[UONL Online Registration](https://youtu.be/AELek9Ns70Q)** before you can access any of your student resources. [Your](https://learnuonl.uk/mod/folder/view.php?id=136890) **[online classes](https://learnuonl.uk/mod/folder/view.php?id=136890)** through Zoom will bring the classroom experience to you remotely.

- Engage with lectures and interact with your tutors and peers face to face on Zoom in real time;
- **Participate in small group activities;**
- Receive instant support from our professional staff, using the Live Chat.

You will be able to:

The VLE will also provide you with access to helpful information regarding all aspects of university life, including:

- **Access to forms:** 
	- Council Tax Letter
	- **Bank Letter**
	- **Embassy Letter**
- **Academic Integrity Advice**
- **Learning Resources Centre**
- Regulations, Rules and Policies
- Student Handbook
- **Wellbeing**
- **Employability Awards.**

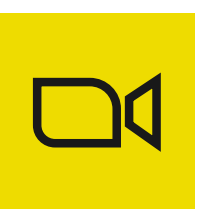

#### **Student Email**

Your **[student email](https://learnuonl.uk/mod/folder/view.php?id=135866 
)** can be accessed via our main website and on the myUONL app. This will be our first port of communication for you so it is essential that you check this frequently.

#### **Timetable**

One of the many advantages of studying at UONL is our unique two-day **[timetable](ttps://learnuonl.uk/mod/folder/view.php?id=136891)**.

All of our undergraduate students benefit from a timetable that spreads all of the modules over two days a week. This is beneficial to you as you are able to undertake part–time work or other additional activities.

It is unlikely for your timetable to change every trimester however, any change in the timetable will be communicated to students prior to the commencement of a new study term. Students who fail modules which they are required to retake will have to attend on more than two days.

All programmes at UONL are delivered through our innovative active learning approach, our students engage with the lectures both physically and virtually via Zoom.

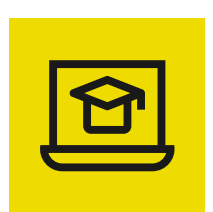

#### **Zoom**

**[Zoom](https://london.northampton.ac.uk/_uploads/downloads/ZoomFAQs.pdf)** is a cloud platform for video and audio webinars, chats, conferences and classrooms. Our students will be able to attend scheduled video sessions with their lecturers and other class friends, ask questions either publicly or privately, share their opinions or concerns. The best way to access your Zoom classroom is via a **[laptop or PC.](https://learnuonl.uk/mod/folder/view.php?id=135676)**

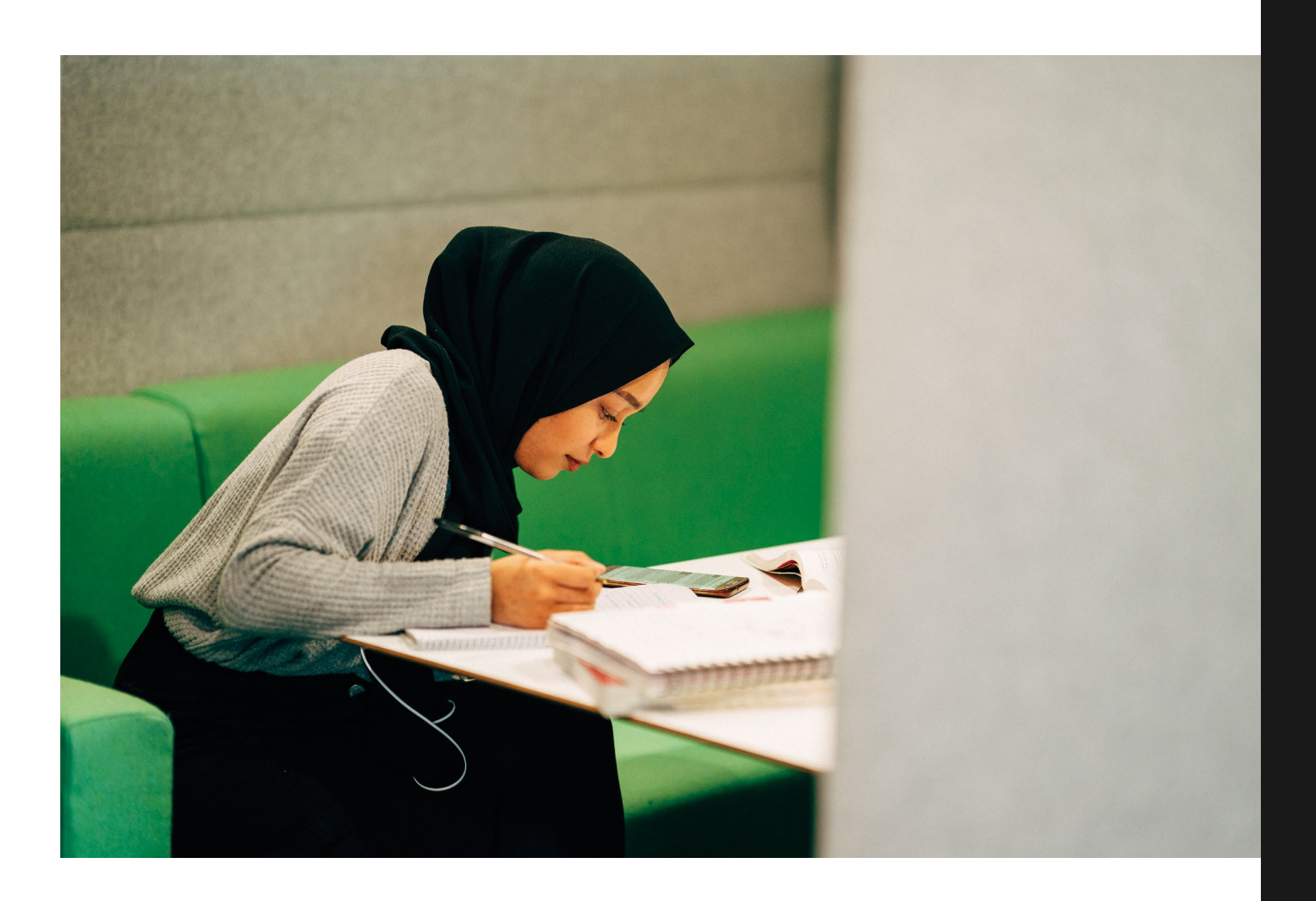

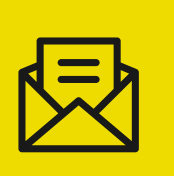

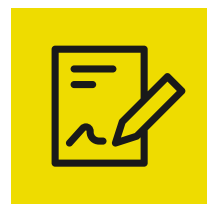

#### **Pre-Enrolment**

To start your studies, you must complete your pre-enrolment with the University of Northampton (UON). This is a requirement in order to attend your classes, gain access to your email and the library, and to draw student finance.

Pre-enrolment instructions, including your username and password, will be sent to you from UON after you attend your Welcome Week session. The video below shows you how to complete Pre-Enrolment and addresses key queries to assist with the task.

**[Please watch this short video](https://www.youtube.com/watch?v=L8lLtAGlYDI)** guide on how to pre-enrol.

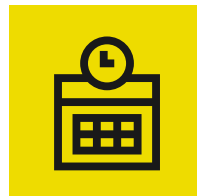

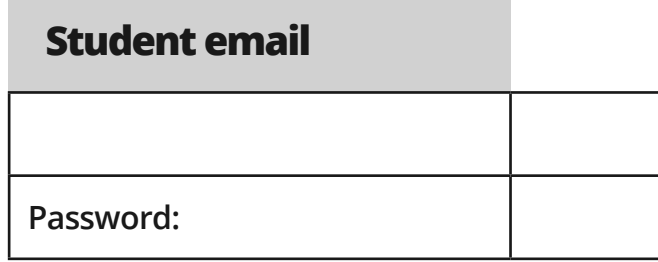

**@my.northampton.ac.uk**

**Password:** *Password to be sent via e-mail*

#### **myUONL App and VLE**

**Username: (VLE number)** 

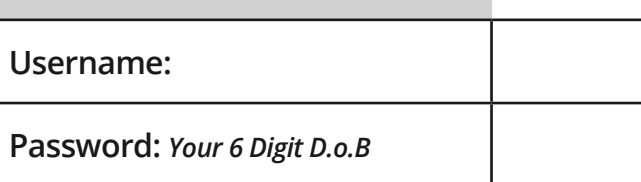

# **Student Platform Details.**

<span id="page-9-0"></span>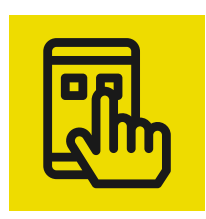

#### **myUONL App**

Displays your next class and timetable in a calendar

**Access to programme material and live** classes

**m[yUONL App](https://learnuonl.uk/mod/resource/view.php?id=137625&redirect=1)** will enhance your online learning and ensure all of your learning platforms are easily accessible to you. The myUONL App can be downloaded from the App store for Apple devices and from the Google play store for Android devices. You will be able to access core university resources, personalised Online Learning resources and will receive notifications and updates about your university life.

**Access to online library search such as** reading lists and online journals

 $\blacksquare$  information on academic events or to see what's going on at UONL campus

Information on current employment opportunities and wellbeing advice

#### **Student email**

**Check your student email account** 

#### **Timetable**

#### **Online learning**

#### **Library**

#### **News, Events and Guides**

#### **Employability and Wellbeing**

#### **And much more.**

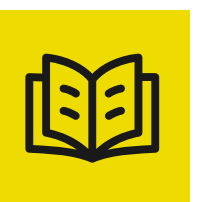

Forgotten your login details? Contact the iCentre or Learning Resource Centre for further assistance:

**[iCentre@london.northampton.ac.uk](mailto:iCentre%40London.northampton.ac.uk?subject=)**

**[Learningresources@london.northampton.ac.uk](mailto:Learningresources%40London.northampton.ac.uk?subject=)**

#### **Your UONL email is:**

firstname + surname + year of enrolment + @my.northampton.ac.uk.

i.e joe.bloggs21@my.northampton.ac.uk

To watch a video on how to setup your student email **[click here](https://learnuonl.uk/mod/folder/view.php?id=135866))**

Please watch our video guide

'Registering your University email' on the VLE.

#### **Kortext / NELSON**

You can use NELSON (Northampton Electronic Library Search Online) to search the library's books, e-books, e-journals, videos and more.

Kortext is a key tool for building digital research skills.

You can access Kortext / NELSON via the VLE. You will be shown how to access the library in class.

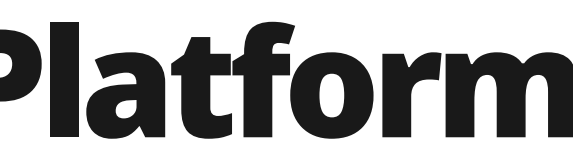

### **Get UONL Ready Checklist.**

### <span id="page-10-0"></span>**Your Timetable.**

#### **Take a note of all your login details for student e-mail, VLE, Kortext, Digital Library**

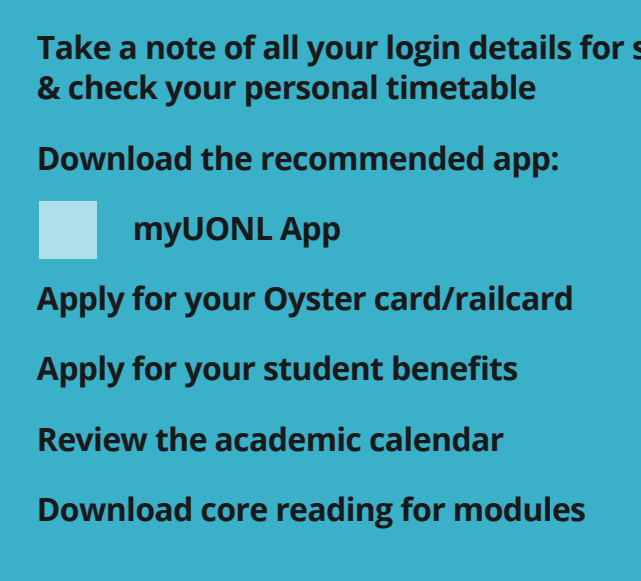

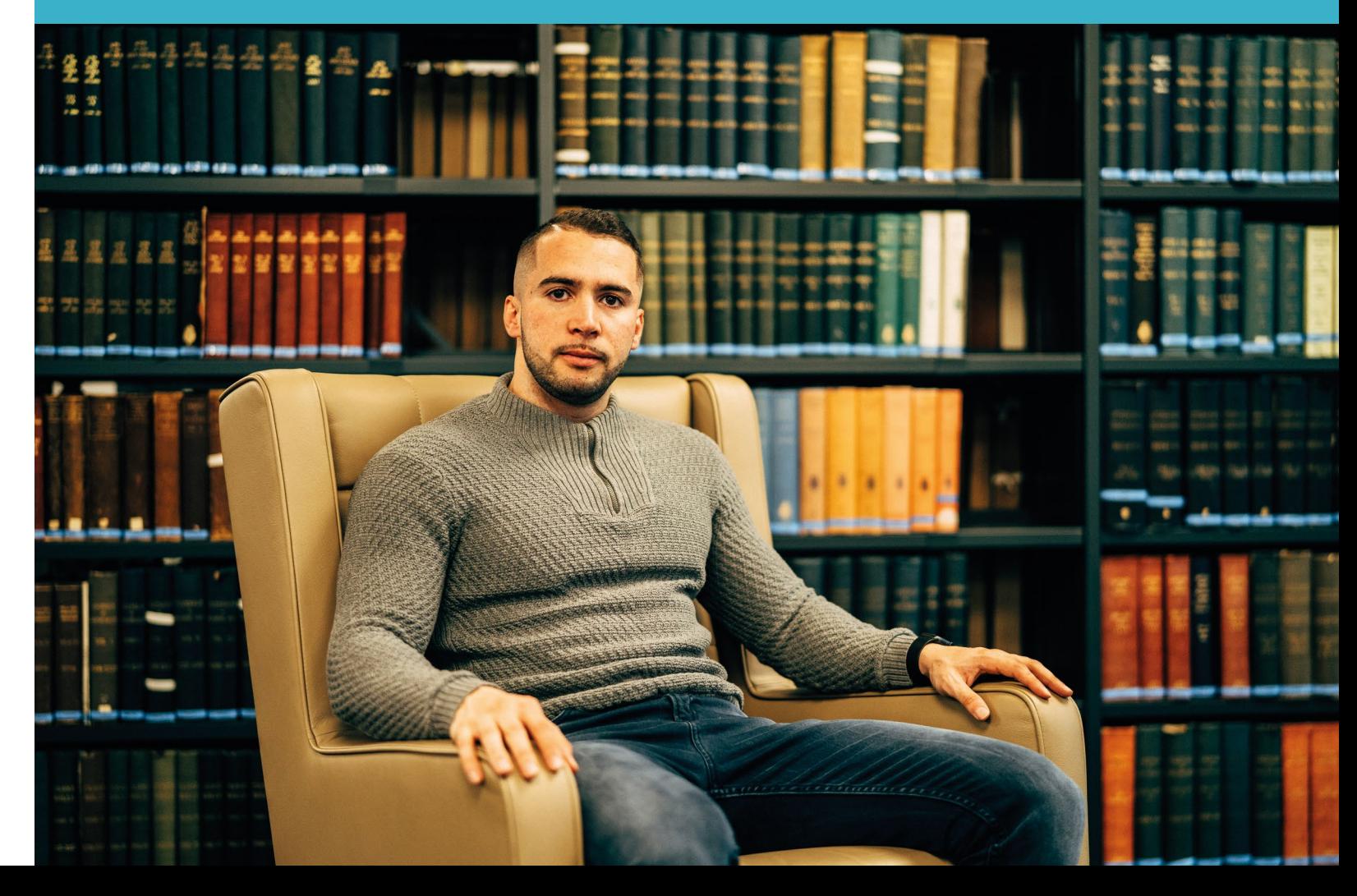

#### **January**

- 1. First week of classes (Week 1)
- 2. Review your timetable for the upcoming **Trimester**
- 3. Induction week talks from the academics (Week 3)
- 4. Download recommended apps and follow UONL social media accounts
- 5. Download e-books via Kortext
- 6. Apply for student benefits

#### **March**

- 1. Module Evaluation Survey
- 2. Begin to prepare for any upcoming assessments
- 3. Publication of exam timetable

#### **April**

1. Easter vacation – Monday 3rd April – Friday 14th April 2023

#### **May**

- 1. Examination week Tuesday 2nd May Friday 5th May 2023
- 2. First week of classes (week 1)
- 3. Download e-books via Kortext
- 4. Utilise learning resources from VLE, Digital Library and the Learning Resource Centre
- 5. Prepare for assessments
- 6. Publication of exam timetable (Week 7)

### **July**

- 1. Participate in the Module Evaluation Survey
- 2. Prepare for assessments

#### **August**

1. Examination week Tuesday 8th August – Friday 11th August 2023

#### **February**

1. Utilise learning resources from VLE, Digital Library and the Learning Resource Centre

#### **Your 1st Trimester starts Your 2nd Trimester starts**

# <span id="page-11-0"></span>**Support Whilst You Study.**

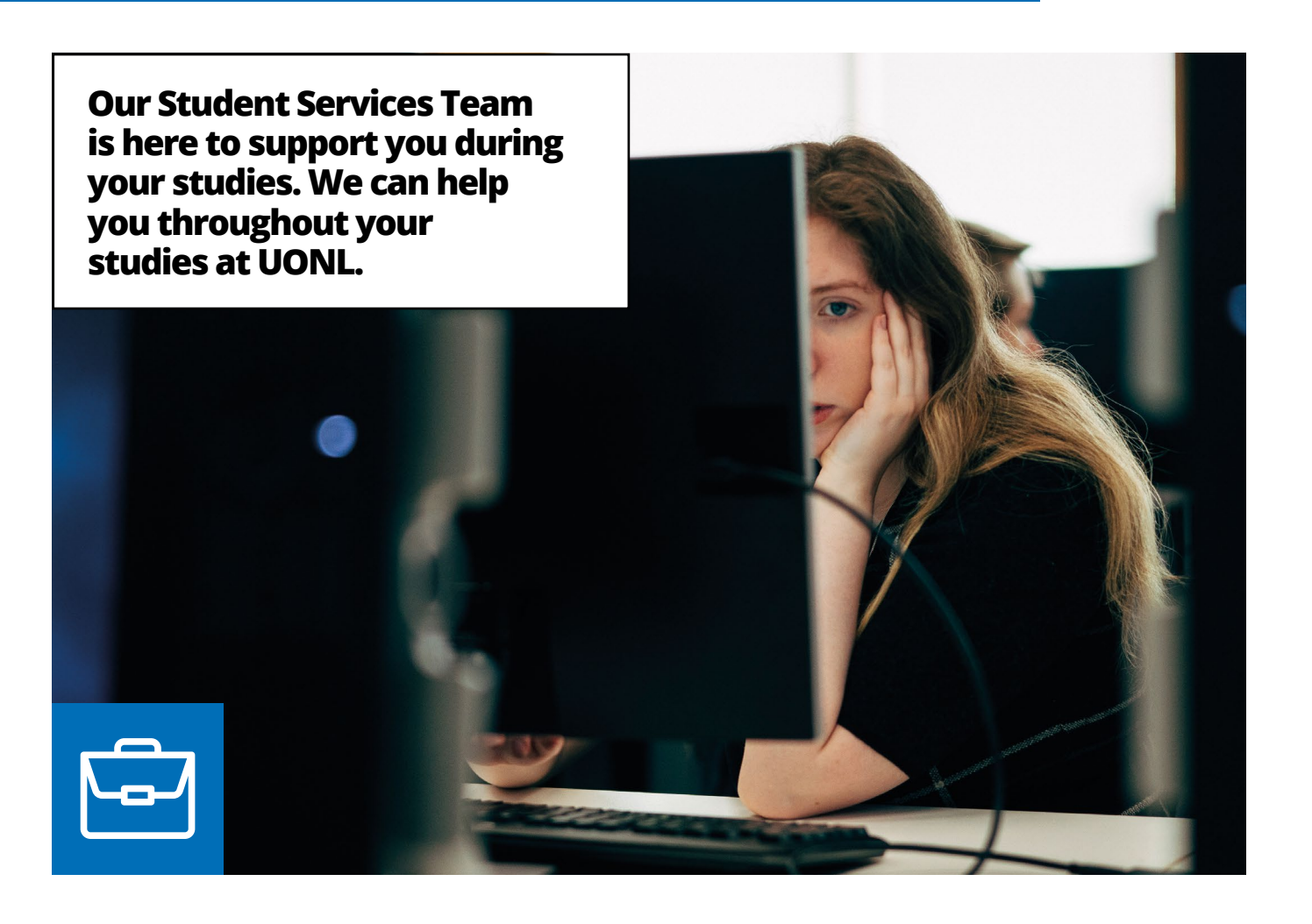

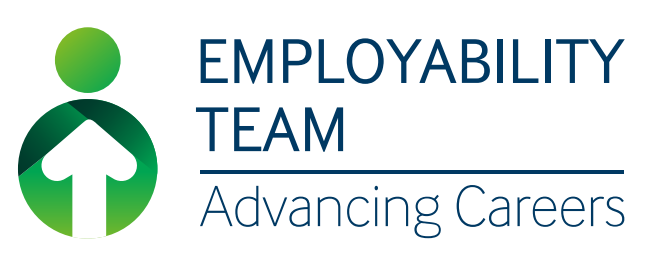

- Identifying gaps in your knowledge, training, and experience required for your dream role.
- $\blacksquare$  Equipping you with confidence-building skills to develop your business networking, online presence, and career opportunities.

We have an in-house Employability Team who work in-person and online to offer you practical help, with a range of employability services to enable you to be your best and fulfil your career potential.

- Get Ready to Go Places! with our **Employability Awards;** three series of six extra-curricular sessions designed to develop your career management skills.
- **Bronze:** Essentials for your Career Journey (available from foundation and first year)
- **Silver:** Exploring Career Direction (available from second year)
- **Gold: Preparing for Graduate Recruitment** (available to final year and PG students)

We host employers and key professionals from a range of sectors who speak to students about their career journey, their companies, tips on how to secure a graduate job after university, so this means you will be able to gain insight from the professionals in your chosen industry. Occasionally they are actively recruiting, so come along and you might just secure your next role. **Employability Service**<br>■ Helping you understand the skills, values, and the shad the shad the shad the skills, values, a chosen industry Occasionally they are actively **northampton.ac.uk** 

#### **Employability Awards**

#### **Industry Exposure**

- Giving you advice and helping you find the right career, course, or training route to enable you to progress into rewarding graduate employment or postgraduate education.
- beliefs, ambitions, and experience you already have that will meet the specification for ideal job roles.

#### **Explore Career Routes & Destinations:**

#### **Online Career Resources**

Our virtual Career Zone is full of great employability resources, including videos, an interview simulator, CV builder, industry reports which you can access through your VLE 24/7 throughout your studies.

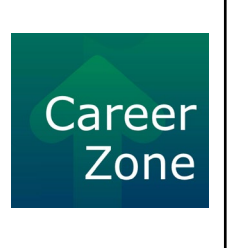

#### **This includes:**

#### **Careers Coaching;**

1 to 1 and group sessions to improve your skills and confidence.

- **EXPLORING YOUR DEAT STARS**
- **Career planning**
- Gaining work experience
- **Job Application support**
- **Interview preparation**
- $\blacksquare$  PG study questions
- **CV** building and review

#### **Enterprise Support**

We help entrepreneurs to explore and expand the viability of their business ideas, with an Enterprise Club for existing business owners and a club for aspiring entrepreneurs (Level 5 and above, once you are established in your studies) with networking opportunities and coaching support available,

To contact our employability team, you can send an email to **Employability@london.**

We encourage and support students to equip themselves with the tools they need to manage their career while studying at UONL, because we want you to achieve your ultimate career goals!

#### **iCentre**

**The [iCentre](https://www.youtube.com/watch?v=n-HQPYqI810&t=25s)** is here to make sure your student experience at UONL is enjoyable, by dedicating the time and effort to make sure you are informed on all areas of student life.

The iCentre can assist you with student discounts, official student letters, attendance cards, submission support and technical challenges.

You can contact the iCentre via email at **iCentre@london.northampton.ac.uk**. You can also use our live chat feature through our website where you can speak directly with a member of the team.

#### **Students' Union**

**[The Students' Union](https://www.youtube.com/watch?v=dGJ5MK7LmhM&t=40s)** at UONL is there to ensure that students are represented at all levels of study. We run the course rep scheme to ensure that your voices are heard, an independent advice service should you need it whilst studying. We work with other departments across UONL to ensure that your overall student experience both inside and outside the classroom is the best that it can be. We are there for you, even if you just want to come and have a chat with us and if you need support with something that we can't help with, we will always make sure you are signposted to the relevant place. Ultimately, the Students' Union is there to support you all the way through, and we can't wait to meet you!

Any enquiries at anytime can be sent to **londonsu@northampton.ac.uk** and one of the team will come back to you.

#### **Finance Department**

At UONL, we have a dedicated Finance Department who are here to help to resolve all of your finance-related queries. The Finance Department can help assist with queries related to loans, grants, Disabled Student Allowance and much more. They can be contacted via email.

You can contact the finance department via email at **[Finance@london.northampton.ac.uk](mailto:?subject=)** 

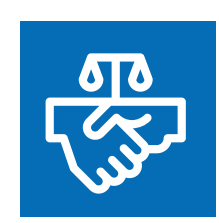

#### **Personal Tutor**

At UONL your personal tutor (PT) will be allocated to you at the very start of your degree. It is important to take note of their name and contact details as you may need to reach them in the near future. Your PT can provide you with advice on your academic progress and give you guidance on how to maximise your opportunities at UONL. Your PT will also help you ease into university life and will make it as comfortable for you as possible so that you adapt better to your new surrounds and get the relevant help where needed from the relevant department. If there are queries your PT can't help you with themselves, you will be directed you to the right department.Your PT can be reached via email.

#### **Name of Personal Tutor (PT):**

#### **Contact Email:**

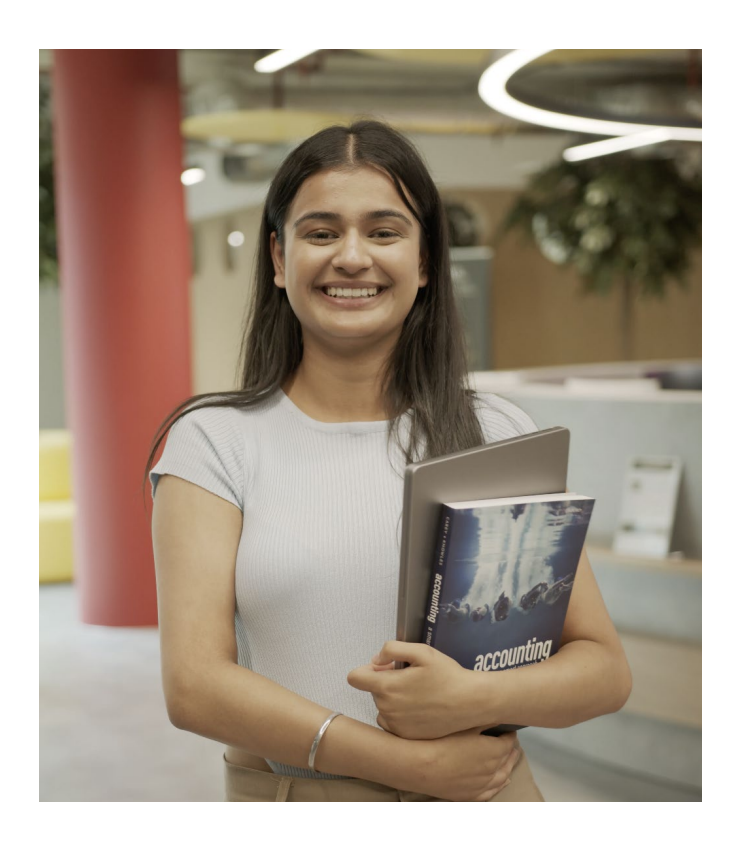

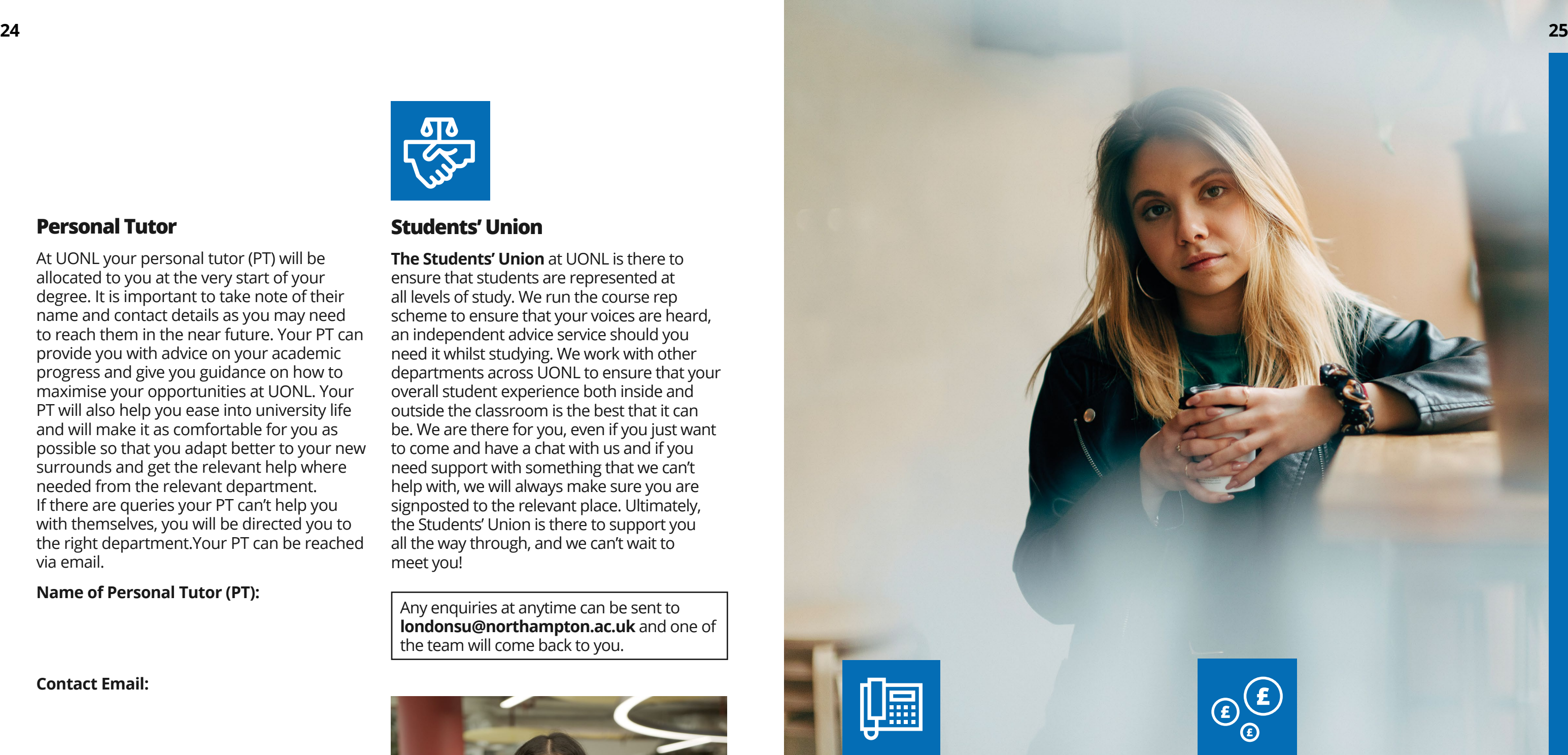

If you need any support whilst studying with us, please contact **[AD@london.northampton.ac.uk](mailto:AD%40london.northampton.ac.uk%20?subject=)** 

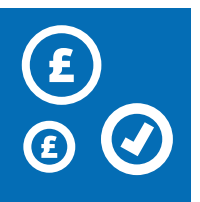

#### **Academic Director Team (Student Experience)**

The Academic Director Team (Student Experience) plays a unique role in monitoring and supporting students' academic progress from admissions through to graduation. With responsibility to oversee the academic welfare of the student body, we are here to support students and ensure they are as successful as they can be in their academic career. Part of our role is to therefore to track and ensure student engagement throughout their degree and always encourage and promote academic integrity. Sometimes there will be difficult periods in your personal life, that are affecting your ability to engage with the university. In these instances, you should seek support from the team as soon as you can. This support includes providing students with extensions on their deadlines, advising them on mitigating circumstances or arranging study breaks.

> $\blacksquare$  Provided an up to date copy of your Passport with your application

**Attended Welcome Week.** 

If you have not taken or passed an assessment for any reason, the Academic Director Team will provide guidance on your progression, resit and study plan options.

#### **Student Finance Confirmation**

All eligible students can receive a Tuition Fee Loan and a Maintenance Loan to help cover finances over the duration of their studies.

It can take up to six weeks to process an application, depending on how quickly you can gather the correct information required.

Once your application has been approved and you have completed your registration, the university will send Student Finance a registration confirmation and an attendance confirmation. Once confirmation has been sent to Student Finance, you should receive your payment within 3-5 working days.

To ensure you have completed all the necessary steps for Student Finance Confirmation, please ensure you have completed the following;

Registered on VLE

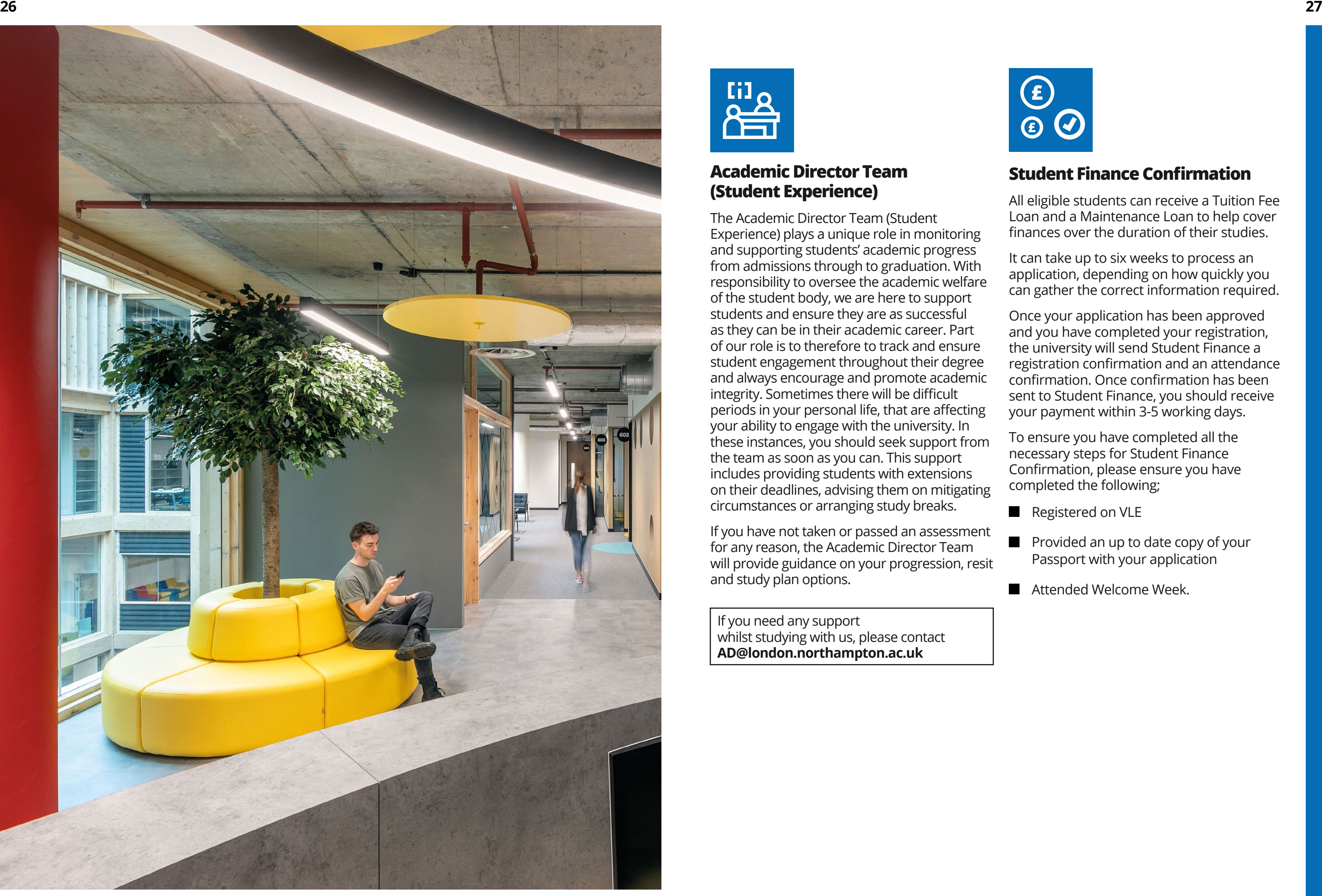

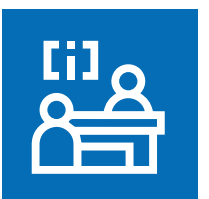

#### **Disability and Inclusion Team**

**Our [Disability and Inclusion team](https://www.youtube.com/watch?v=qp1VATMdPVw&t=33s)** is a dedicated support service for students who have disabilities, long term medical, mental health conditions, and/or learning difficulties. We implement reasonable adjustments for students to ensure that no one is disadvantaged during their studies.

Reasonable adjustments are support strategies that we put in place for specific assessments, and in some cases, during your lectures depending on the students needs.

The Disability and Inclusion Team can also advise you about Disabled Student's Allowance (DSA) and whether you are eligible to apply for it. If you have already been approved for DSA, the Disability and Inclusion Team can implement necessary adjustments for you as outlined by your study needs assessment. We can also provide information about other benefits you can receive if you have been recently diagnosed with a disability, long-term health condition or learning difficulty.

If you would like to get in touch with the Disability and Inclusion team, please email us on **[Disabilityandinclusion@london.](mailto:Disabilityandinclusion%40London.northampton.ac.uk%20%20?subject=) [northampton.ac.uk](mailto:Disabilityandinclusion%40London.northampton.ac.uk%20%20?subject=)** 

#### **Travel Bursary**

We are aware that some student costs can be significant, even with the discounts available to them. This is why we offer a Travel Bursary for those students who have been actively engaging with both their faceto-face and online learning, have submitted /attempted all assessments and achieve a minimum 90% attendance rate. Eligible students can receive a payment of £250 for each semester, with the opportunity of receiving up to £500 per academic year. You can read the full terms and conditions of the Travel Bursary on our website.

#### **Learning Resource Centre**

The Learning Resource Centre **[\(LRC\)](https://learnuonl.uk/mod/folder/view.php?id=136893)**  provides online and onsite support for students. The LRC support includes Zoom, Moodle/Online Learning, Kortext, Digital Library, Office 365 download, and other technical support. The Learning Resource Team are available online through Zoom live support. The LRC also run IT workshops in Word, Excel, and PowerPoint. As well as online, the team is also available on-site at the Learning Resource Centre. **Learningresources@london. northampton.ac.uk**

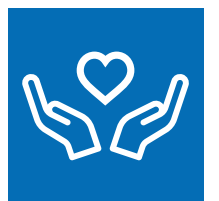

**All our services within the Wellbeing Department are based on a confidential 'need to know' basis. 'Need to know' is the sharing of sufficient information with key selected people involved in your support. In exceptional circumstances, your personal information may have to be shared without your personal consent, only if it is urgent or you are unable to give the consent. Your information will be kept confidentially in paper and electronic records in accordance with The Data Protection ACT (2018) and General Data Protection Regulation (2018).**

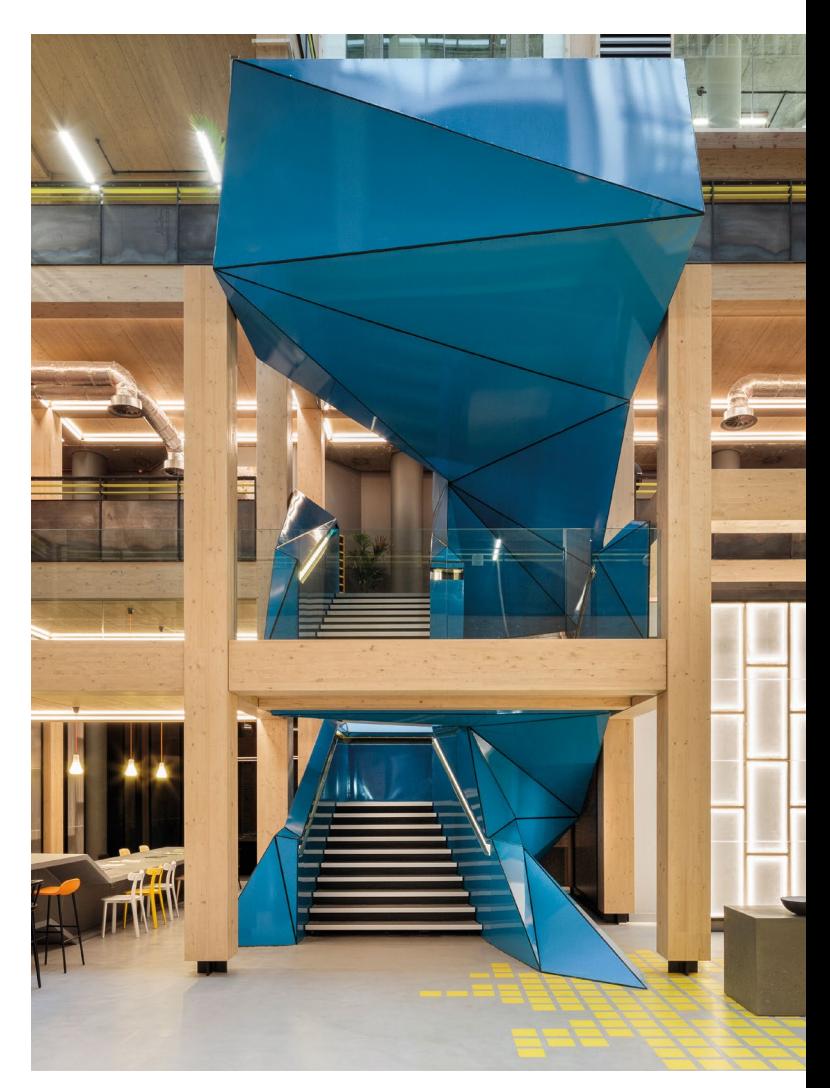

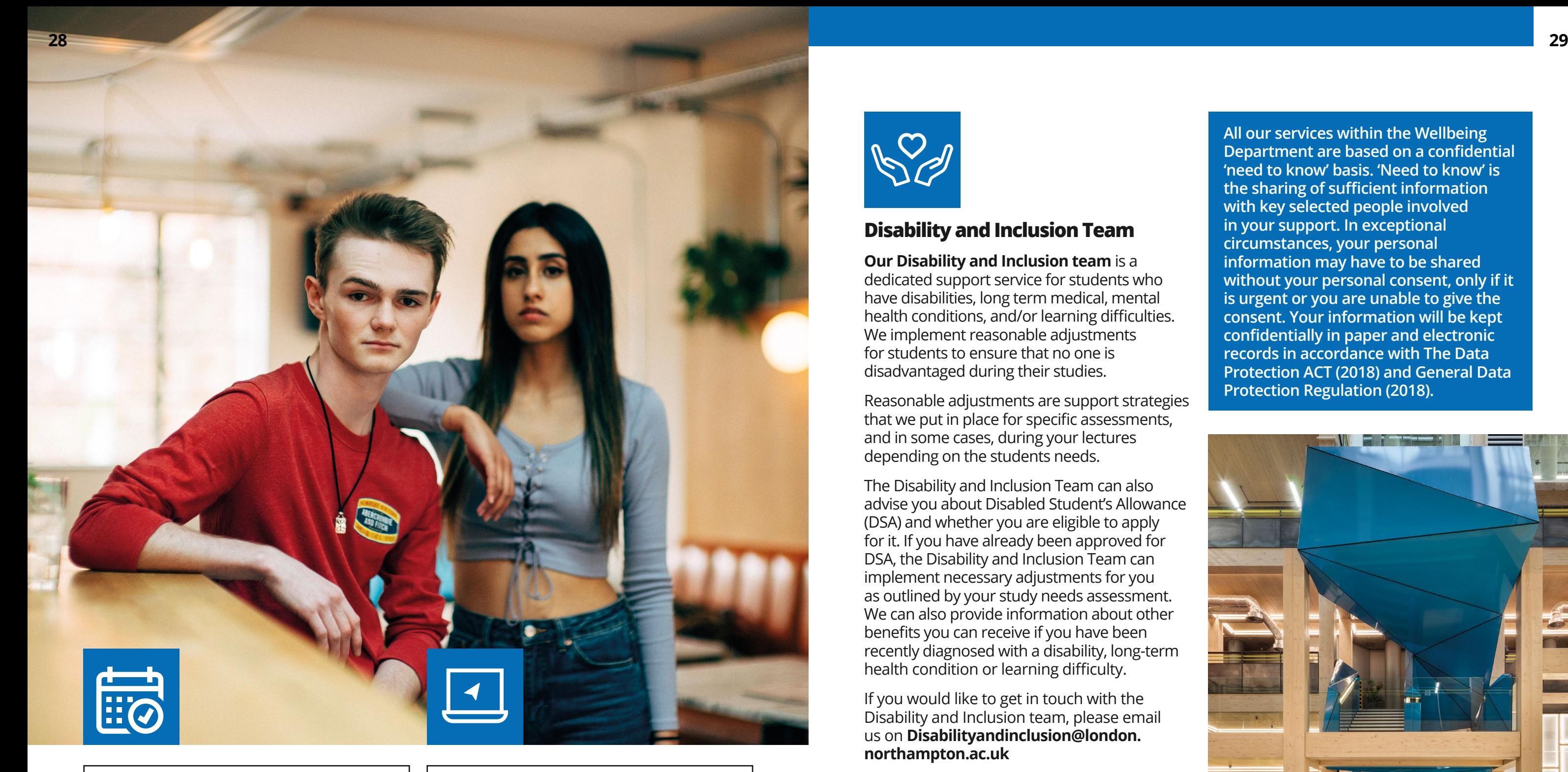

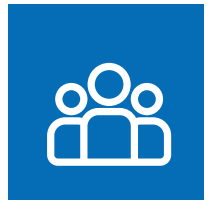

#### **Wellbeing Team**

Our Wellbeing Team offers an integrated approach to supporting students with challenges that could affect their performance in their studies and/or their ability to complete their studies successfully. Services offered by the team aim to support students so that their overall student experience is enhanced. Key areas of our work includes: wellbeing workshops, wellbeing assessments, access to ongoing support (including signposting to relevant external services) and Disability and Inclusion support.

We want your time at UONL to be an enjoyable experience. However, we recognise that sometimes individuals may experience health and/or wellbeing difficulties.

Whether you are experiencing personal, social or emotional difficulties the wellbeing department is here to support you. We offer a range of services which includes:

- **Access to Student Wellbeing Advisors**
- **Access to Disability and Inclusion Team**
- Wellbeing Workshops (accessible on VLE).

Should you wish to access any of our support services, or even just want to find out more about how we can support you can;

- **1**. Ask your PT to refer you
- **2.** Email us **[Studentwellbeing@london.](mailto:Studentwellbeing%40London.northampton.ac.uk%20%20?subject=) [northampton.ac.uk](mailto:Studentwellbeing%40London.northampton.ac.uk%20%20?subject=)**

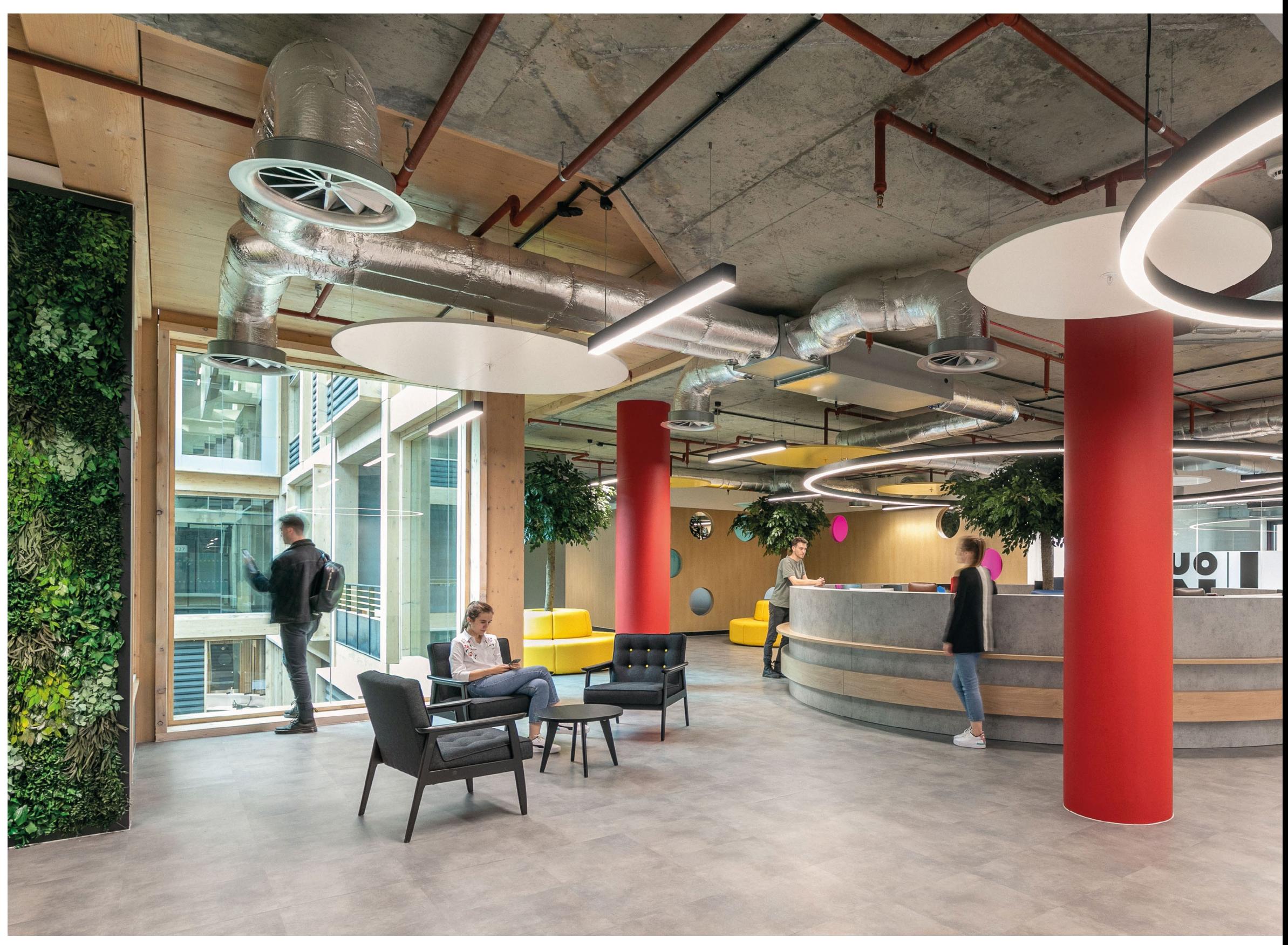

### **Student Benefits.**

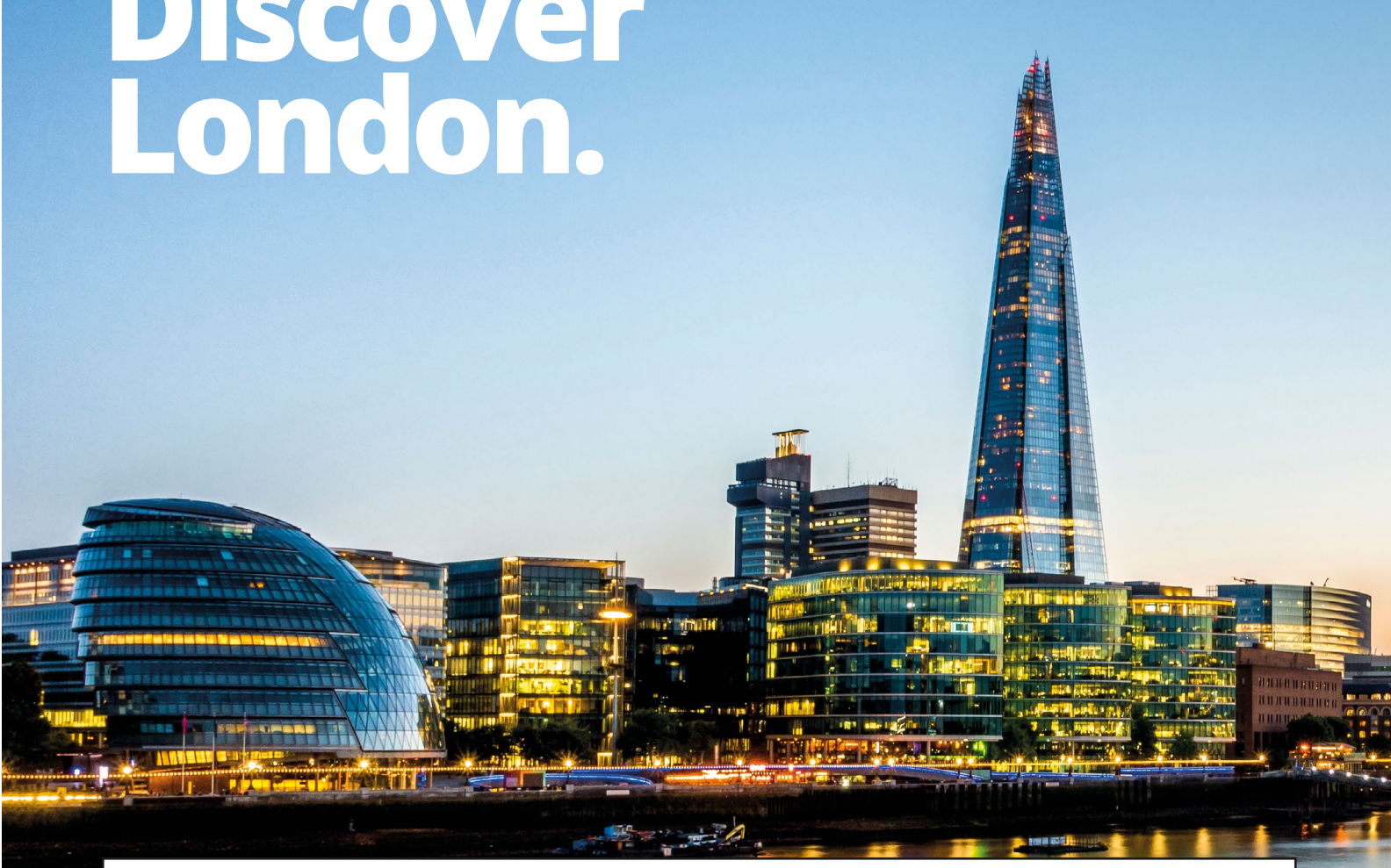

#### **Once you become a student, you are entitled to numerous benefits to assist you with student life. You can find our student benefits providers in our [FAQs](https://london.northampton.ac.uk/faqs).**

Being a student in London entitles you to various travel discounts, from discounted Student Oyster Cards to discounts on Student Rail Cards. If you choose to apply for a Student Oyster Card, you are entitled to 30% off travel prices, if the requirements are met. Oyster card applications can be completed online by **[clicking here](https://tfl.gov.uk/fares/free-and-discounted-travel/18-plus-student-oyster-photocard)**. With a Student Railcard you are eligible to up to 1/3 off your travel costs. For mature students, you will need to request a 'To Whom It May Concern' letter through your VLE and send this with your application.

#### **Top Tips to make the most of London**

Head in the right direction using Citymapper. Your atlas, your tour guide, your London bible. Download this app and never let it go.

#### **Travel around the city for a discounted price**

# <span id="page-16-0"></span>**Discover 32 33**

In order to explore all the amazing things this city has to offer (while completing your degree of programme) you're going have to do a lot of travelling. There are various ways of getting your hands on some discounted travel – whether you choose to buy an 18+ Student Oyster Photocard, a 16-25 Railcard, or both. Individually, the two cards get you at least 30% off travel.

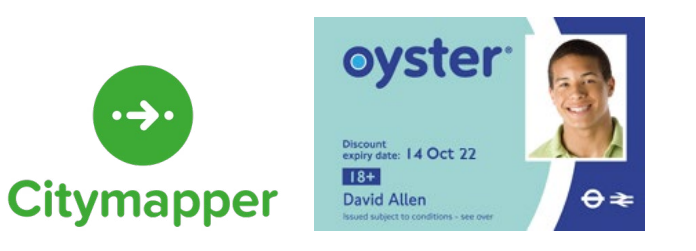

#### **See the city...for free!**

People may tell you living in London is expensive, but what they don't tell you is that no other city in the world has more or better free things to do than London.

**[200 Fantastic Free things to do in London.](https://secretldn.com/free-things-to-do-london/)** 

#### **Live life outside of the city**

London has too much of a hold over us to leave for long. But these cracking day trips from London will give you a quick escape and refresh your love for this city - it's also a great way to see the UK if you've come from abroad!

You will be able to view amazing places by **[clicking this link](https://thenudge.com/features/20-excellent-day-trips-from-london/)**.

#### **As a student, you are also eligible for:**

- **UNIDAYS**
- **TOTUM Student Beans**
- **Council Tax Exemption**
- SCONUL British Library
- **Amazon Prime**
- Spotify
- EE Mobile
- **Nodafone Mobile**
- **International Student Identity Card**
- Save the Student
- Free Microsoft Office
- Student Beans.

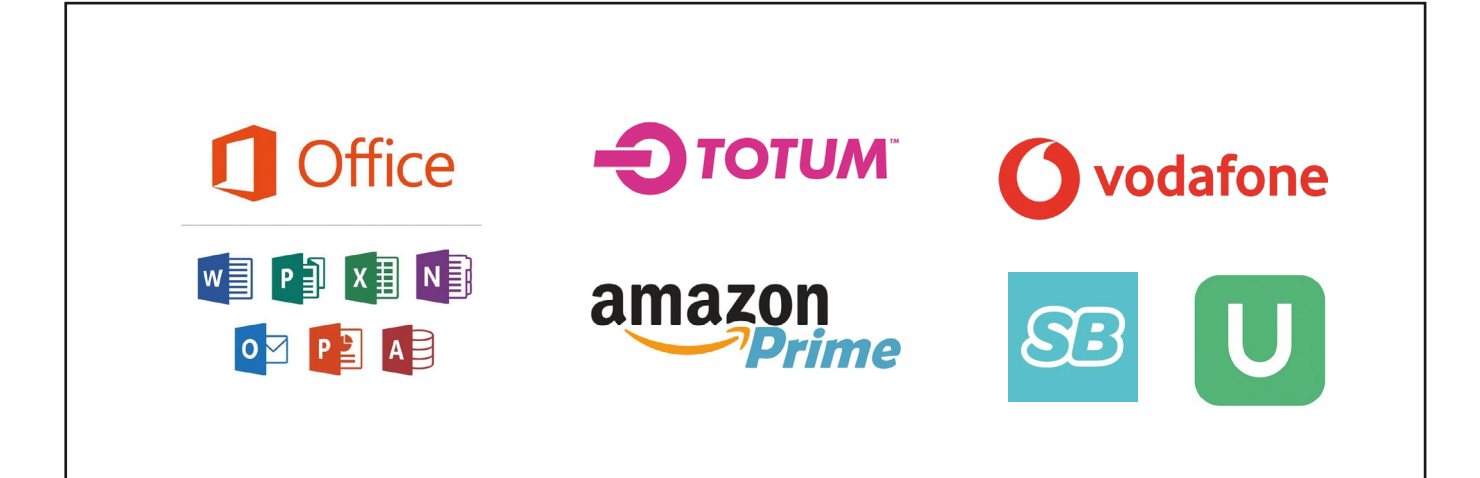

### <span id="page-17-0"></span>**Useful Information.**

**At UONL, we like to stay connected with all of our students and alumni. Whether it be events taking place in and around the university, or general useful information, we want to make sure that the information is accessible to all.**

Therefore, UONL holds platforms on various social media platforms. In addition to these main accounts, our Employability Department also utilise their own social media platforms to advertise relevant events and update you on important news and crucial information.

If you do have any social media enquiries, or suggestions, please feel free to visit the iCentre at your convenience.

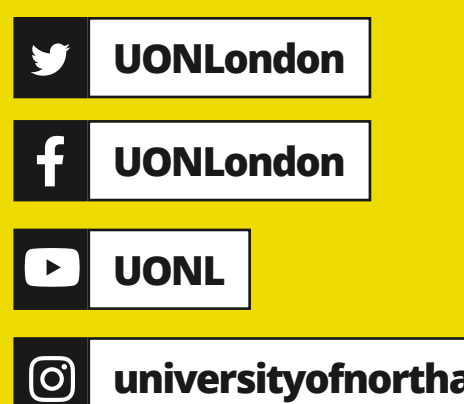

**universityofnorthamptonlondon**

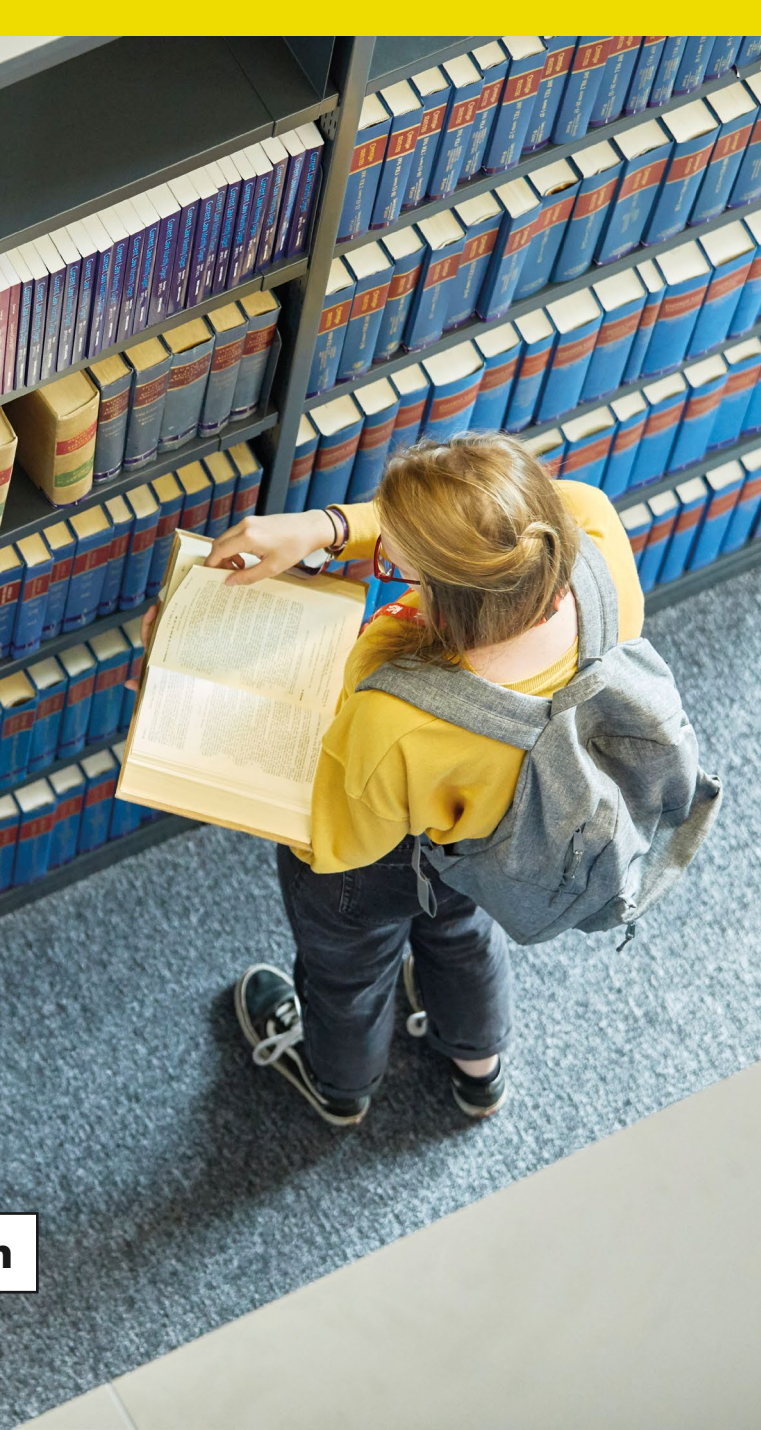

## **Key Contacts.**

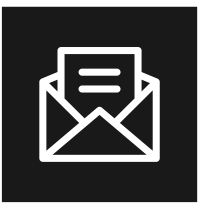

### **The team around each UONL student**

#### **iCentre**

**[iCentre@london.northampton.ac.uk](mailto:iCentre%40london.northampton.ac.uk%20?subject=)**

**Learning Resources**

**L[earningresources@london.northampton.ac.uk](mailto:learningresources%40london.northampton.ac.uk%20?subject=)**

#### **Kortext**

**[Kortext@london.northampton.ac.uk](mailto:AD%40london.northampton.ac.uk?subject=)**

**[Academic Director \(Student Experience\)](mailto:AD%40london.northampton.ac.uk?subject=) [AD@london.northampton.ac.uk](mailto:AD%40london.northampton.ac.uk?subject=)**

#### **Professional support**

#### **Employability**

**[Employability@london.northampton.ac.uk](mailto:Employability%40london.northampton.ac.uk%20?subject=)**

#### **iCentre**

**[iCentre@london.northampton.ac.uk](mailto:iCentre%40london.northampton.ac.uk%20?subject=)**

#### **Technical Support Team**

**L[earningresources@london.northampton.ac.uk](mailto:learningresources%40london.northampton.ac.uk%20?subject=)**

#### **Specialist personal support**

#### **Wellbeing, Disability & Inclusion team**

**[Studentwellbeing@london.northampton.ac.uk](mailto:studentwellbeing%40london.northampton.ac.uk%20?subject=)**

**iCentre**

**[iCentre@london.northampton.ac.uk](mailto:iCentre%40london.northampton.ac.uk%20?subject=)**

**[Students' Union](mailto:iCentre%40london.northampton.ac.uk%20?subject=)**

**[Londonsu@northampton.ac.uk](mailto:iCentre%40london.northampton.ac.uk%20?subject=)**

#### **Economic support**

**Finance Department**

**F[inance@london.northampton.ac.uk](mailto:finance%40london.northampton.ac.uk?subject=)**

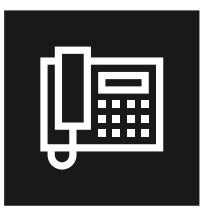

**Main Switch Board**

**020 3861 6700**

**iCentre 020 3861 6700 option 1**

**Academic Director Team 020 3861 6755**

#### **Numbers**

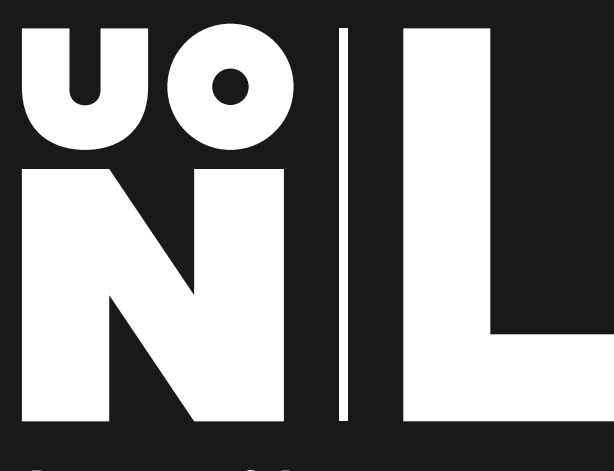

**A partner of the<br>University of<br>Northampton** 

UONL is a proud partner of the University of Northampton (UON). Working to high academic and professional standards, we are approved to deliver a wide range of UON programmes.